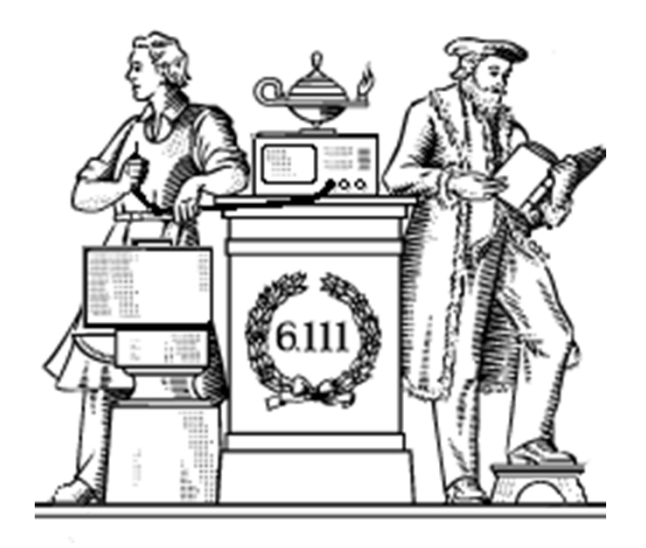

# **Pipelining & Verilog**

- 6.UAP?
- $\bullet$ Division
- Latency & Throughput
- Pipelining to increase throughput
- Retiming
- Verilog Math Functions

# **Cyclic redundancy check - CRC**

 $CRC16$  (x16 + x15 + x2 + 1)

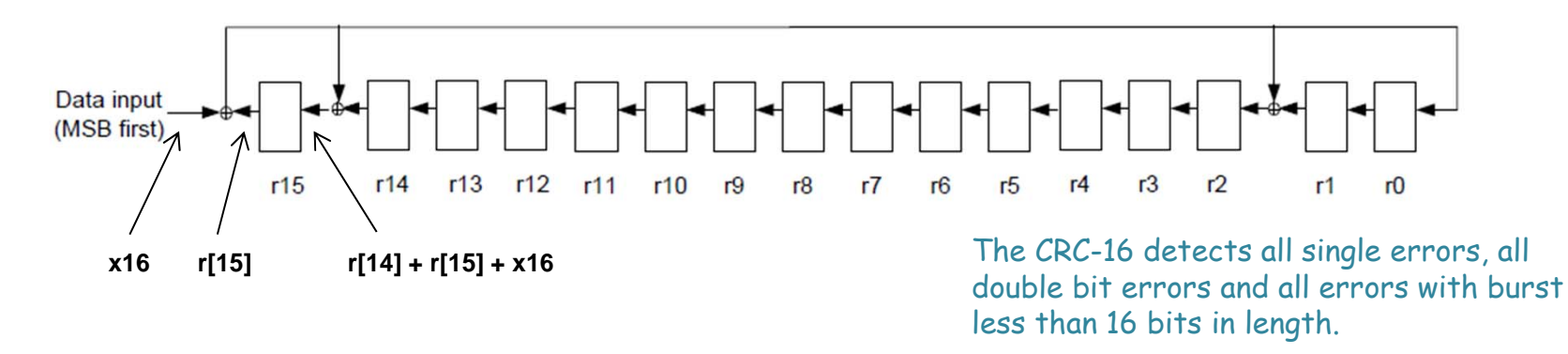

- $\bullet$ • Each "r" is a register, all clocked with a common clock. Common clock not shown
- • As shown, for register r15, the output is r[15] and the input is the sum of r[14], r[15] and data input x16, etc
- $\bullet$  The small round circles with the plus sign are adders implemented with XOR gates.
- $\bullet$ **•** Initialize r to 16'hFFFF at start

#### **CRC Solution** CRC16: x16+x15+x2+1

#### Data input (MSB first) r6 r5  $r4$   $r3$  $r9$  $r7$  $r15$ r14 r13 r12 r11  $r8$  $r2$  $r10$  $r1$   $r0$  $x16$  $r[15]$  $r[14] + r[15] + x16$

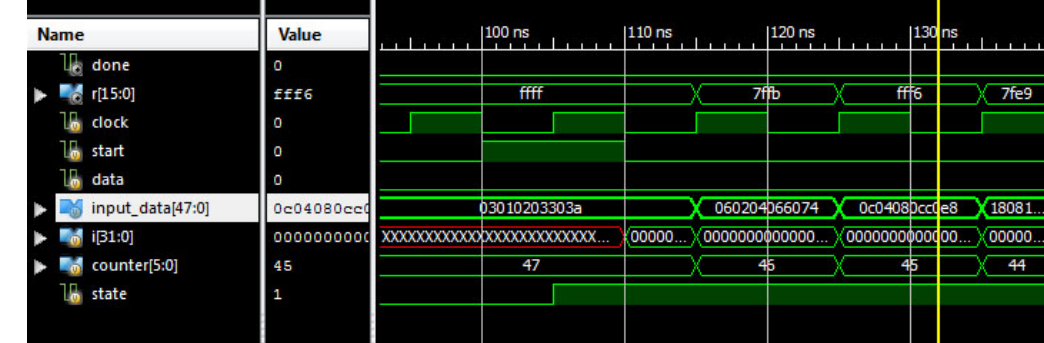

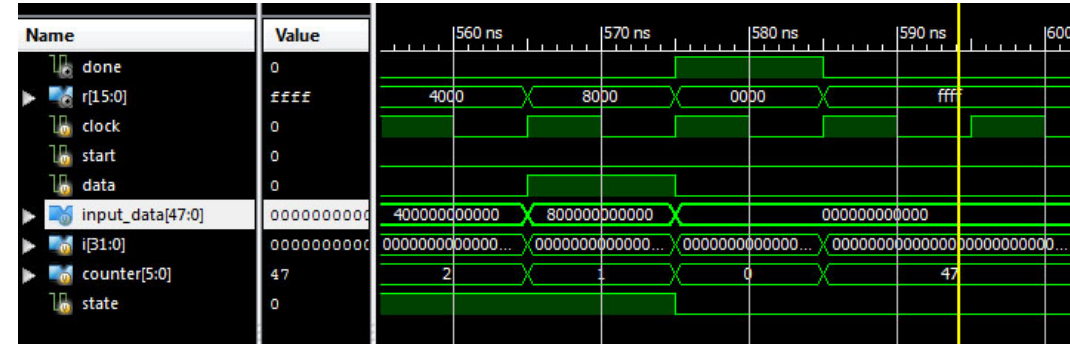

```
module lpset6(
    input clock,
    input start,
    input data,
    output done,
    output reg [15:0] r
    \mathcal{E}parameter IDLE=0;
    parameter CRC CALC=1;
```

```
wire x16 = data;reg state=0;
reg [5:0] counter=0; //my counter
```

```
always @ (posedge clock) begin
   case (state)
   IDLE: begin
      state \leq (start) ? CRC CALC : IDLE;
      r <= 16'hFFFF; //start reset FSM
      counter \leq 47;
    end
```

```
CRC CALC: begin
   r[15] \le r[14] + r[15] + x16;r[14:3] \le r[13:2];r[2] \le r[1] + r[15] + x16;r[1] \le r[0];r[0] \le r[15] + x16;counter \leq counter - 1;
   state \leq (counter == 1)? IDLE:CRC CALC;
  end
endcase
end
```

```
assign done = \text{(counter == 0)};
endmodule
```
# **Sequential Divider**

Assume the Dividend (A) and the divisor (B) have N bits. If we only want to invest in a single N-bit adder, we can build a sequential circuit that processes a single subtraction at a time and then cycle the circuit N times. This circuit works on unsigned operands; for signed operands one can remember the signs, make operands positive, then correct sign of result.

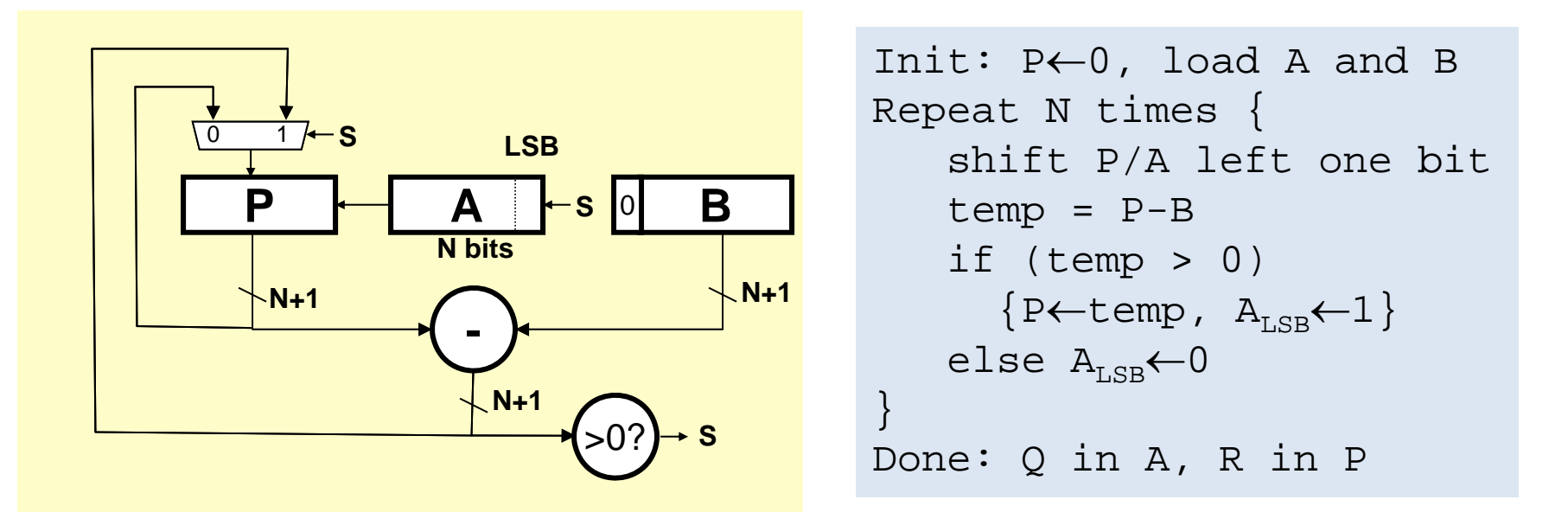

# **Sequential Divider**

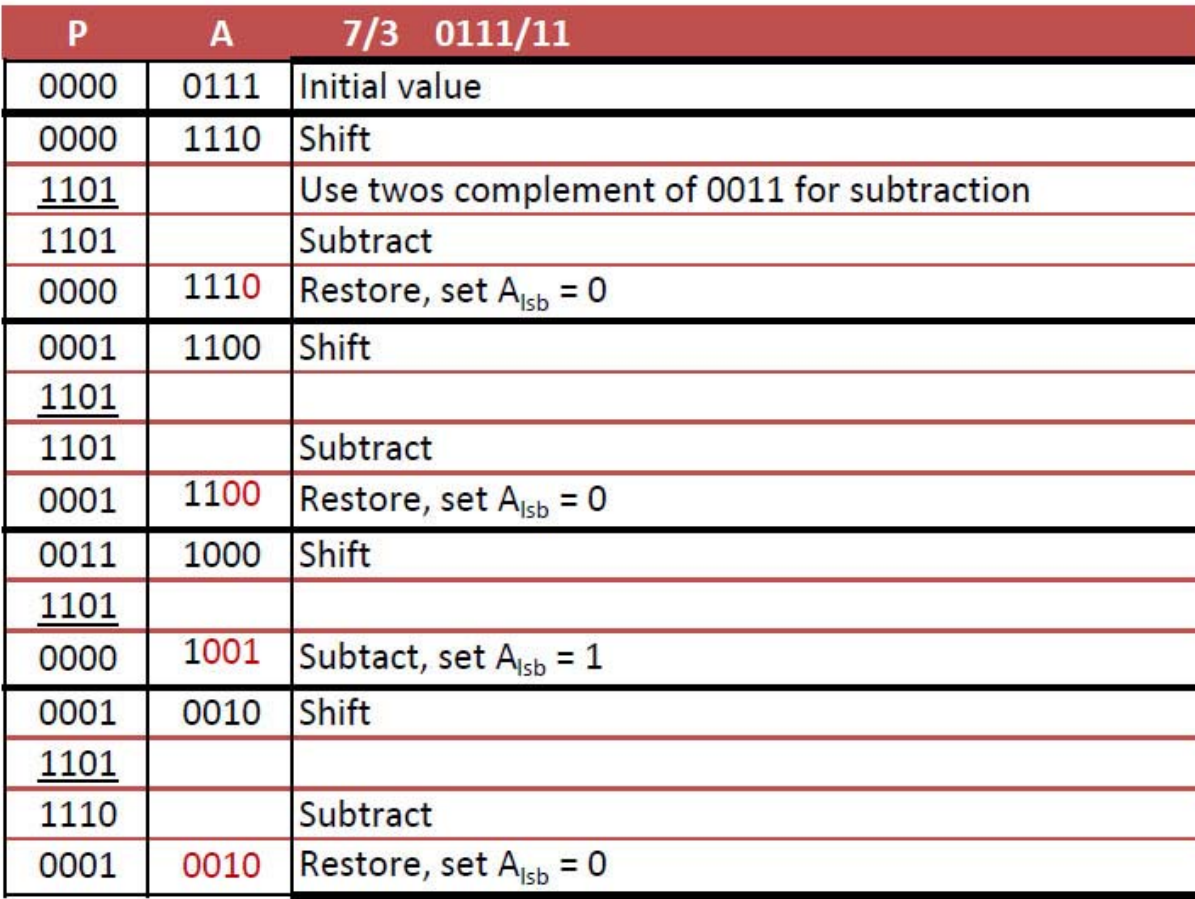

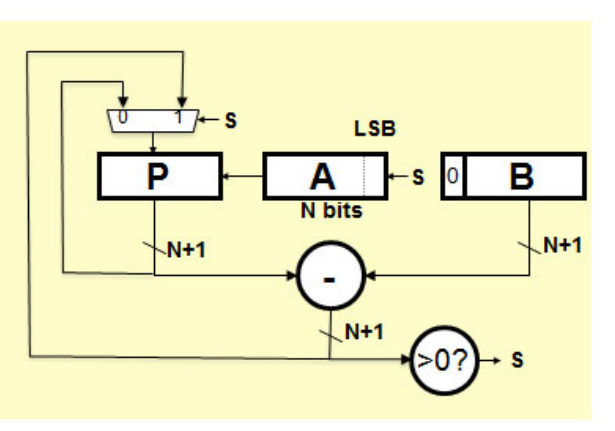

```
Init: P\leftarrow 0, load A and B
Repeat N times {
    shift P/A left one bit
    temp = P-Bif (\text{temp} > 0)\{P\leftarrow \texttt{temp},\ A_{\texttt{LSB}}\leftarrow 1\}else A_{LSB}\leftarrow0
}
Done: Q in A, R in P
```
#### **Verilog divider.v**

*// The divider module divides one number by another. It // produces a signal named "ready" when the quotient output // is ready, and takes a signal named "start" to indicate // the the input dividend and divider is ready. // sign -- 0 for unsigned, 1 for twos complement*

*// It uses a simple restoring divide algorithm. // http://en.wikipedia.org/wiki/Division\_(digital)#Restoring\_division*

module divider  $\#(parameter \text{ WIDTH} = 8)$ (input clk, sign, start, input [WIDTH-1:0] dividend, input [WIDTH-1:0] divider, output reg [WIDTH-1:0] quotient, output [WIDTH-1:0] remainder; output ready);

reg [WIDTH-1:0] quotient\_temp; reg [WIDTH\*2-1:0] dividend\_copy, divider\_copy, diff; reg negative\_output;

```
wire [WDTH-1:0] remainder = (!negative_output) ?
     dividend_copy[WIDTH-1:0] : \simdividend_copy[WIDTH-1:0] + 1'b1;
```
reg [5:0] bit; reg del\_ready  $= 1$ ; wire ready = (!bit)  $<$  -del\_ready;

wire  $[WDTH-2:0]$  zeros = 0; initial bit  $= 0$ : initial negative\_output  $= 0$ ;

always @( posedge clk ) begin  $del\_ready \leq !bit;$ if( start ) begin

```
bit = WIDTH:
quotient = 0;
quotient temp = 0;
dividend\_copy = (!sign || !dividend[WDTH-1])?
           {1'b0,zeros,dividend} : 
           {1^{\text{1}}}b0, zeros, ~dividend + 1'b1};
divider\_copy = (lsign || !divider[WDTH-1]) ?
                         {1'b0,divider,zeros} :
                          {1^{\text{1}}b0,\neg \text{divider} + 1^{\text{1}}b1,\text{zeros}};
```

```
negative_output = sign &&((divider[WIDTH-1] && !dividend[WIDTH-1])
                ||(!divider[WIDTH-1] && dividend[WIDTH-1]));
    endelse if (bit > 0) begin
     diff = dividend copy - dividend copy;quotient_temp = quotient_temp << 1;
     if( !diff[WIDTH*2-1] ) begin
      dividend copy = diff;
      quotient_temp[0] = 1'd1;endquotient = (!negative_output) ?
           quotient_temp :
           \simquotient_temp + 1'b1;
     divider copy = divisor copy \gg 1;
    bit = bit - 1'b1:
   endendendmodule
```
L. Williams MIT '13

# **Math Functions in Coregen**

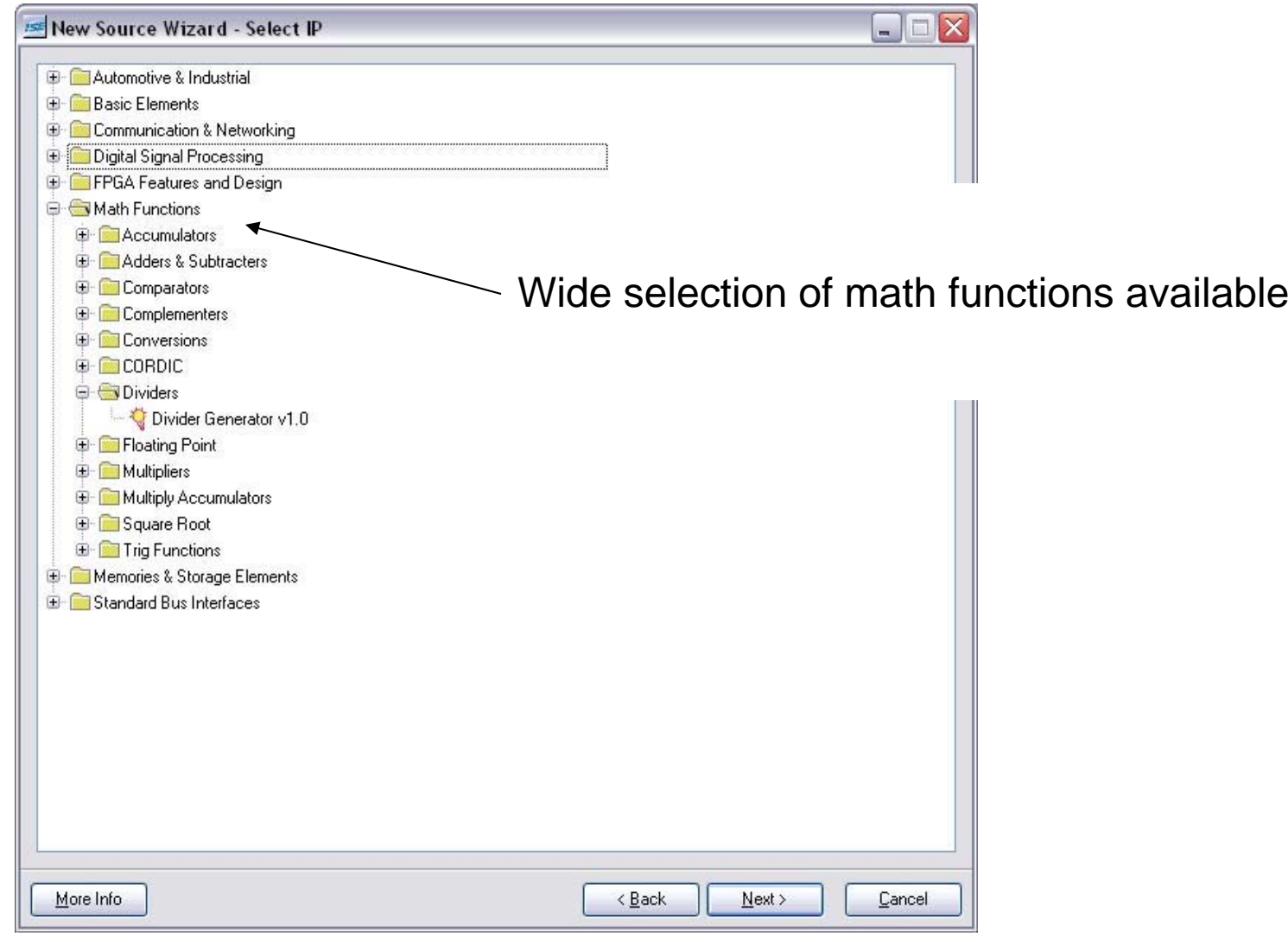

#### **Coregen Divider**

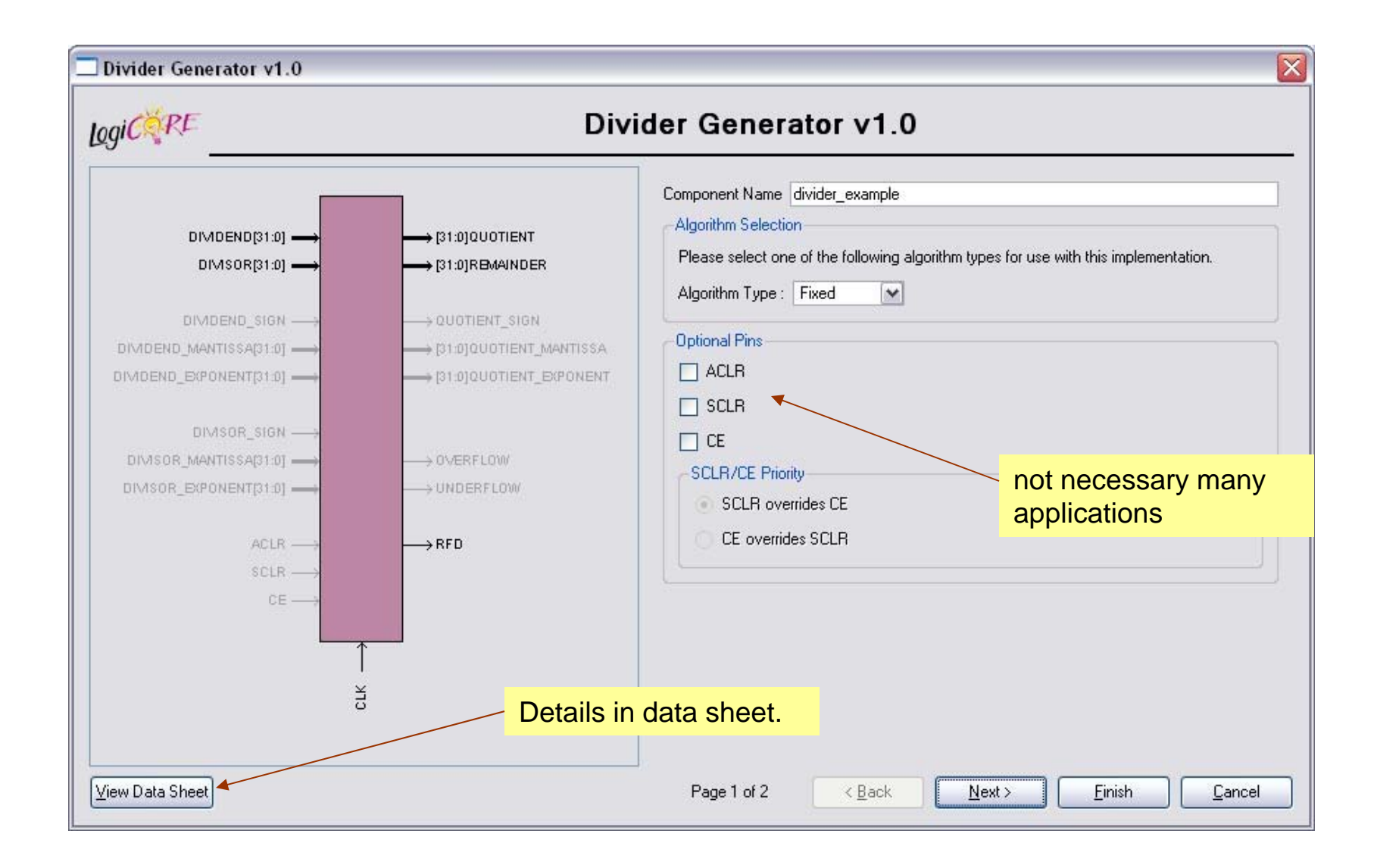

## **Coregen Divider**

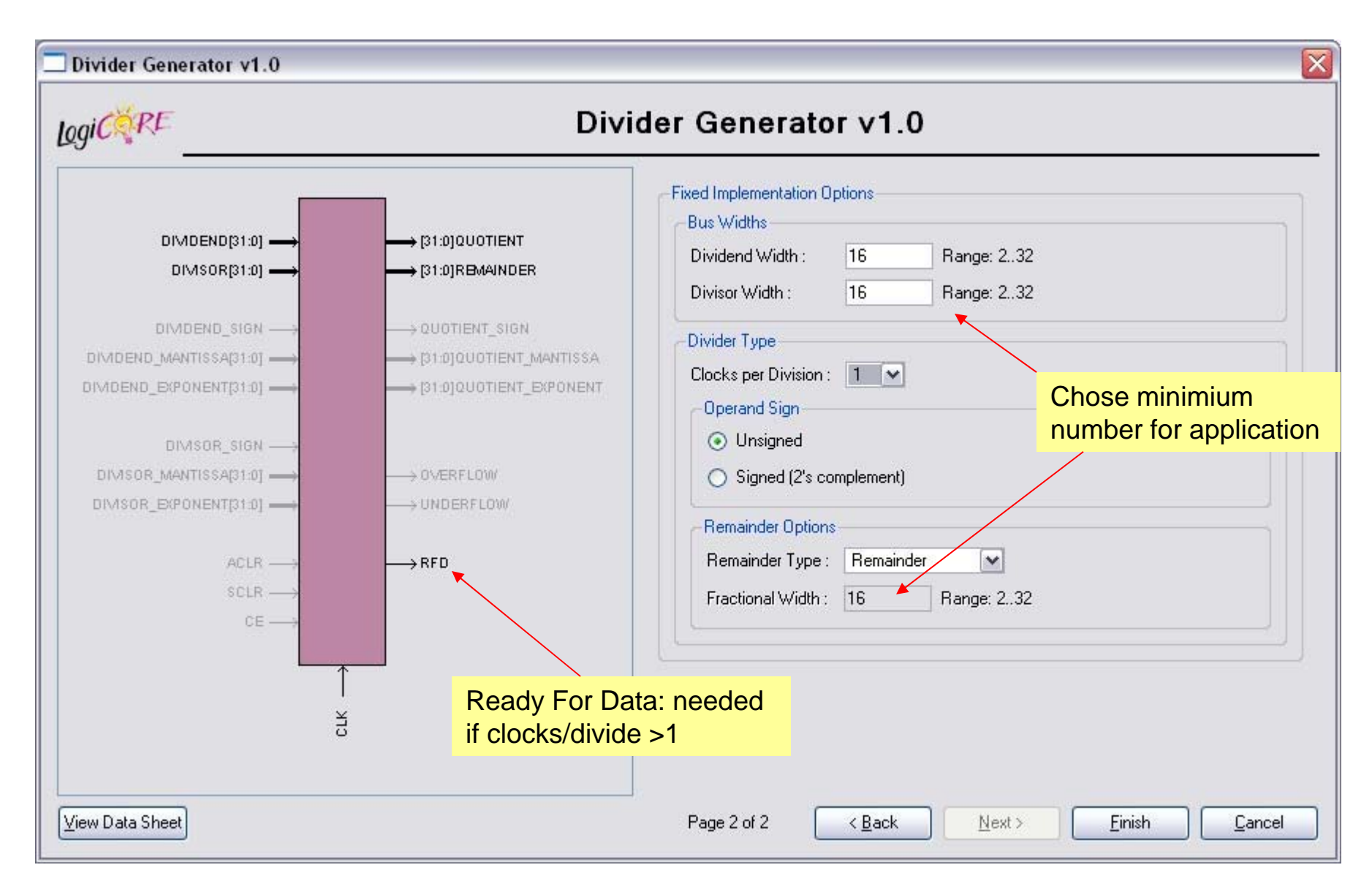

# **Performance Metrics for Circuits**

Circuit Latency (L):

time between arrival of new input and generation of corresponding output.

For combinational circuits this is just  $t_{PD}$ .

Circuit Throughput (T):

Rate at which new outputs appear.

For combinational circuits this is just  $1/t_{PD}$  or  $1/L$ .

#### **Coregen Divider Latency**

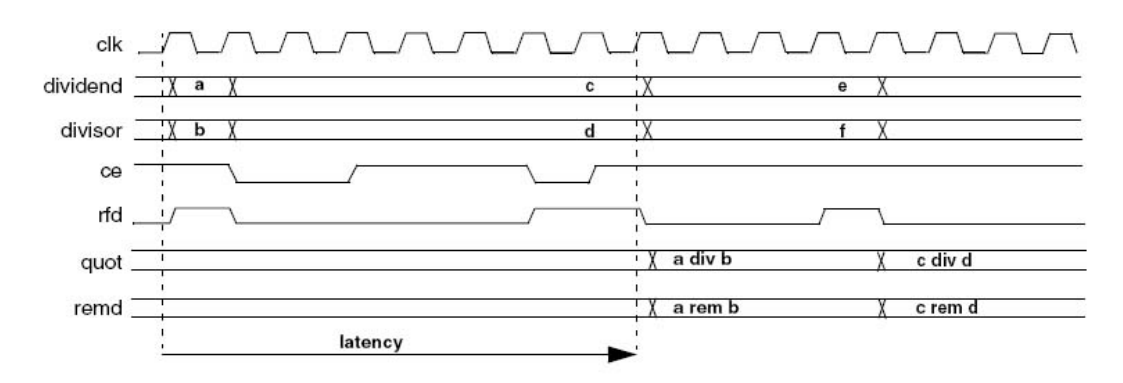

Figure 2: Latency Example (Clocks per Division = 4)

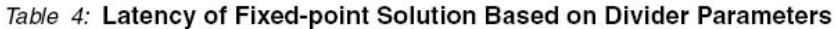

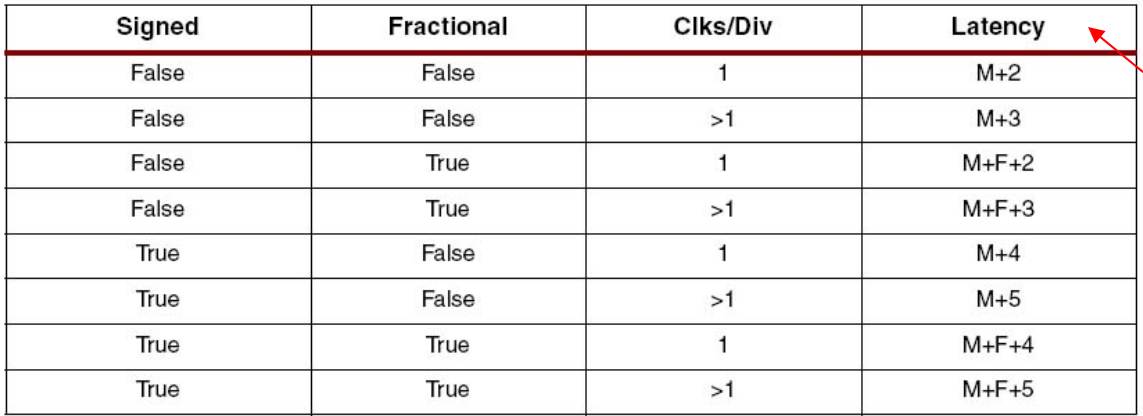

Latency dependent on dividend width + fractioanl reminder width

Note: M=dividend width, F=fractional remainder width.

The divclk\_sel parameter allows a range of choices of throughput versus area. With divclk\_sel =  $1$ , the core is fully pipelined, so it will have maximal throughput of one division per clock cycle, but will occupy the most area. The divclk\_sel selections of 2, 4 and 8 reduce the throughput by those respective factors for smaller core sizes.

# **Performance of Combinational Circuits**

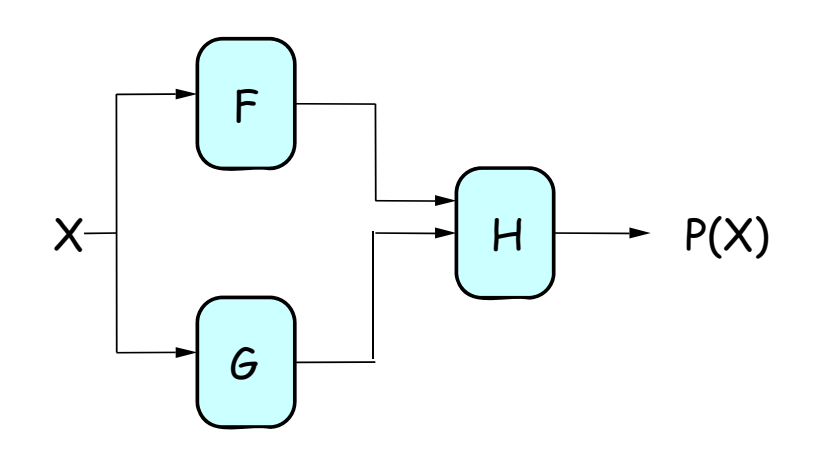

For combinational logic:  $L$  =  $t_{PD}$ ,  $T = 1/t_{PD}$ 

We can't get the answer faster, but are we making effective use of our hardware at all times?

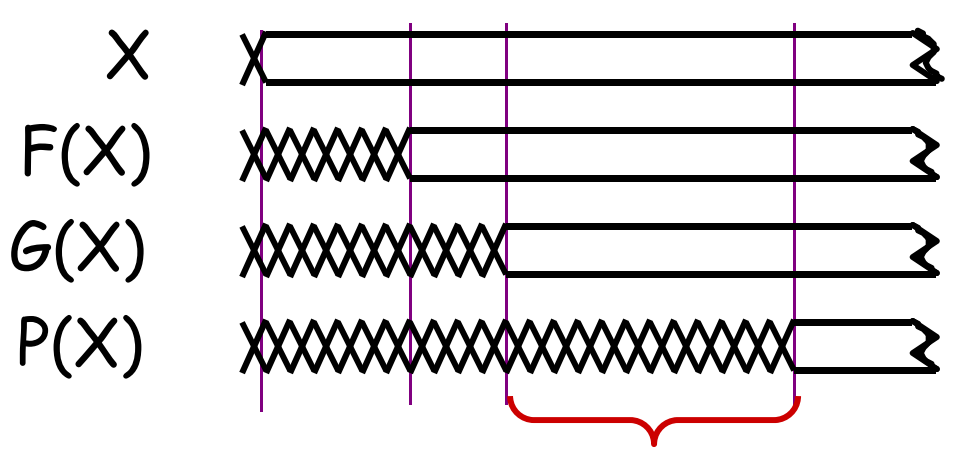

F & G are "idle", just holding their outputs stable while H performs its computation

# **Retiming: A very useful transform**

Retiming is the action of moving registers around in the system Registers have to be moved from ALL inputs to ALL outputs or vice versa

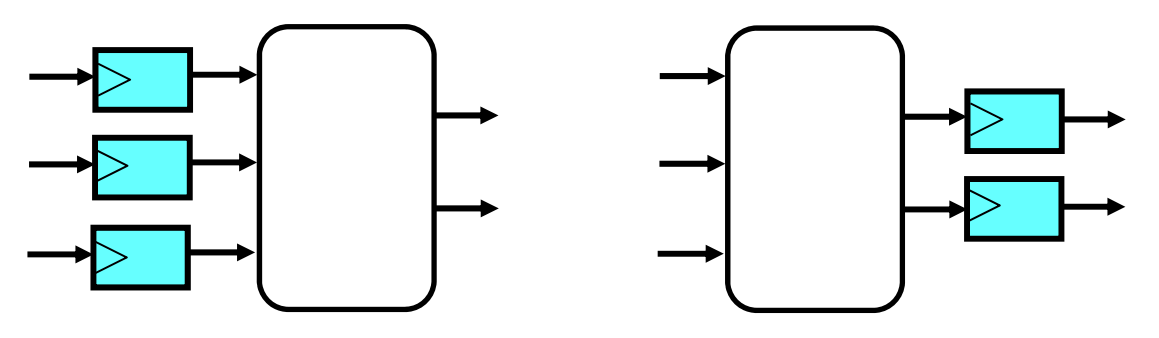

Cutset retiming: A cutset intersects the edges, such that this would result in two disjoint partitions of the edges being cut. To retime, delays are moved from the ingoing to the outgoing edges or vice versa.

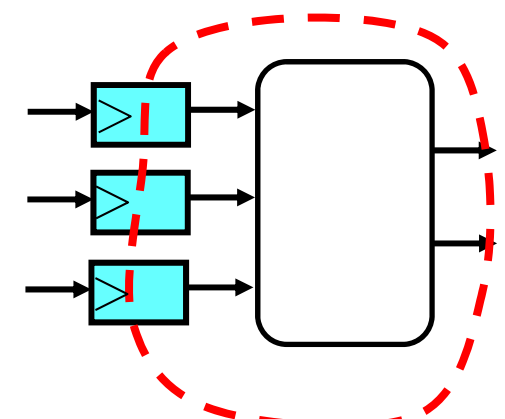

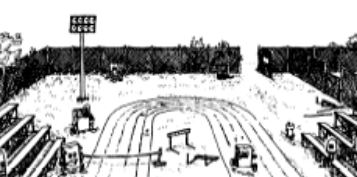

Retiming Synchronous Circuitry Charles E. Leiserson and James B. Save

August 20, 1986.

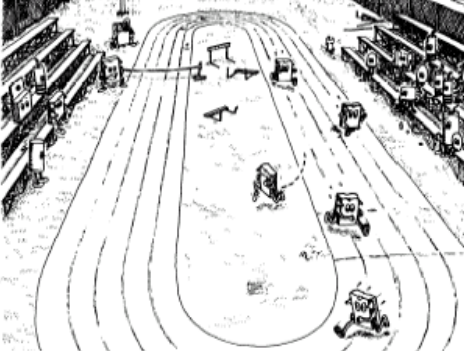

Benefits of retiming:

- Modify critical path delay
- Reduce total number of registers

## **Retiming Combinational Circuits aka "Pipelining"**

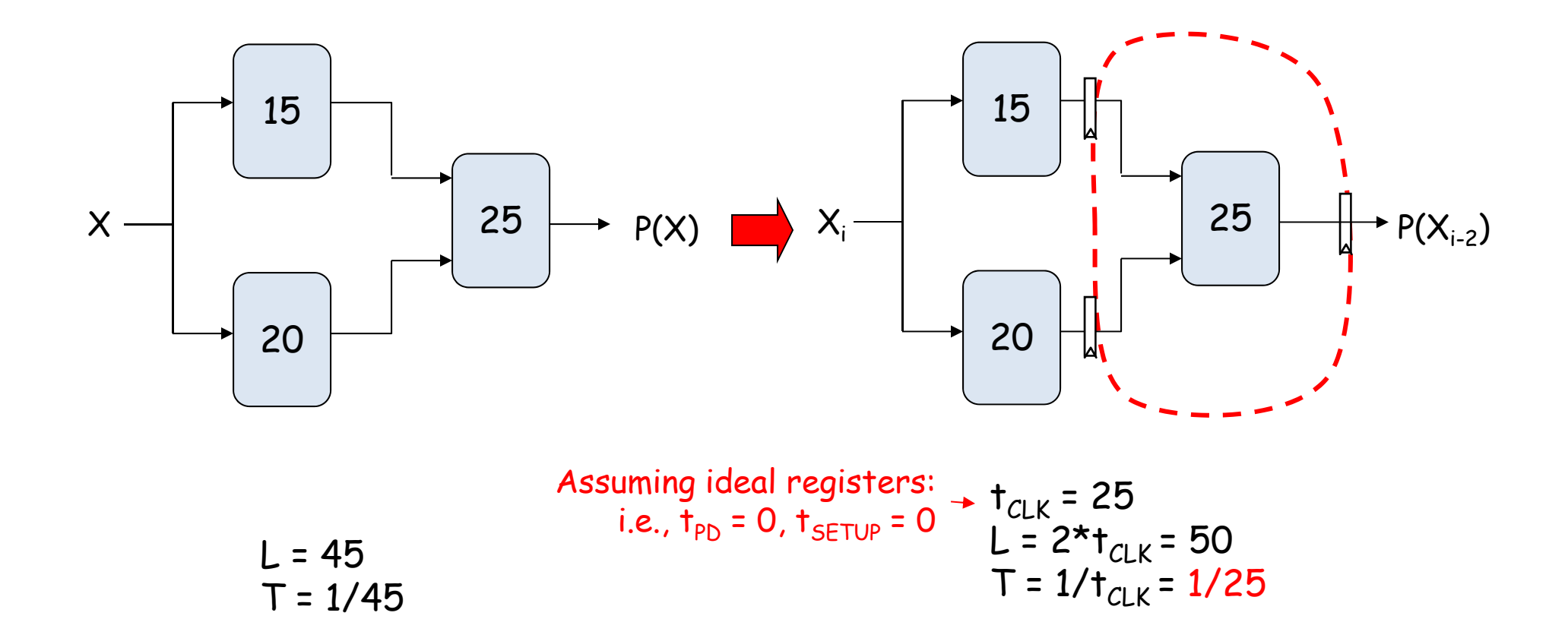

# **Pipeline diagrams**

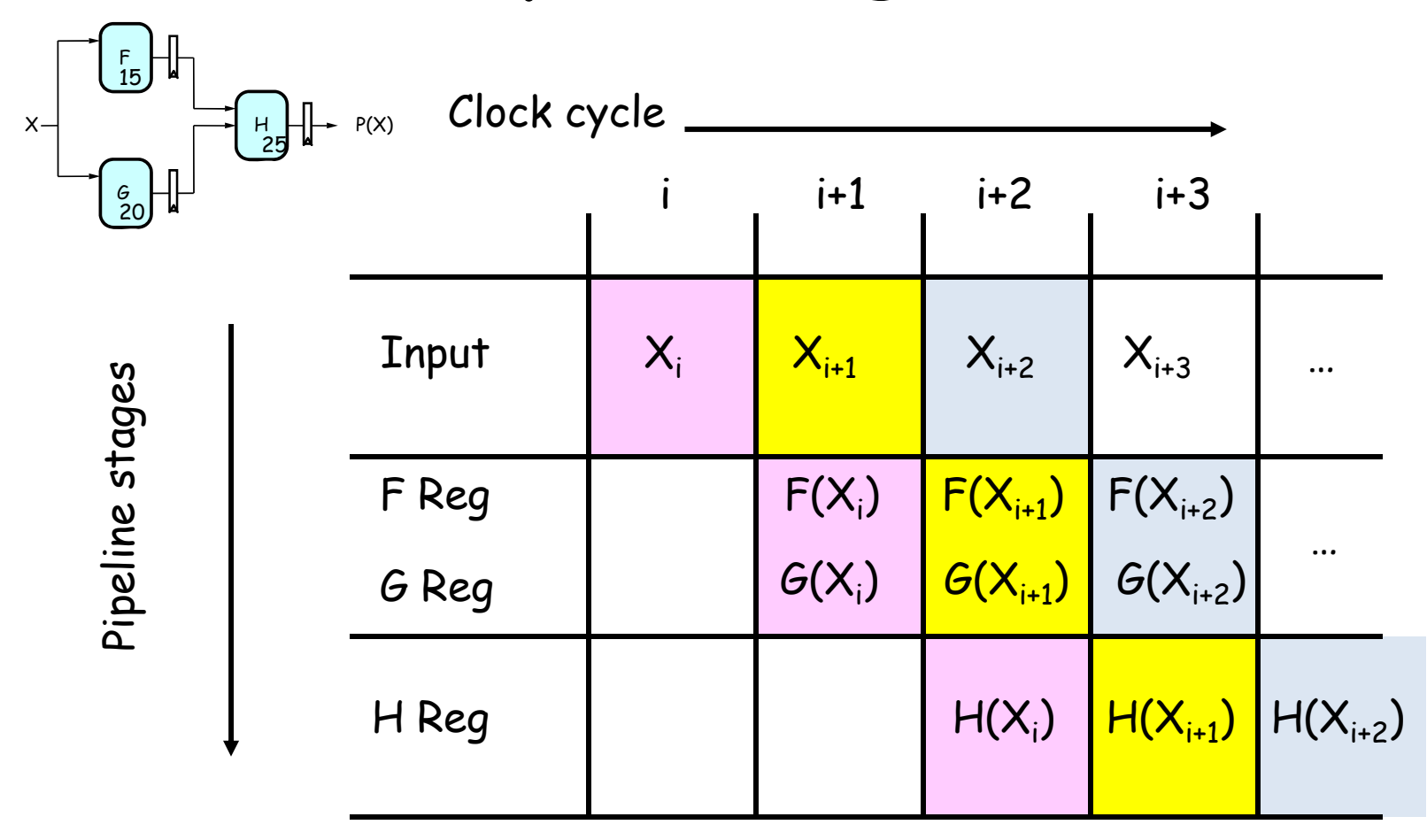

The results associated with a particular set of input data moves *diagonally* through the diagram, progressing through one pipeline stage each clock cycle.

# **Pipeline Conventions**

DEFINITION:

a K-Stage Pipeline ("K-pipeline") is an acyclic circuit having exactly K registers on *every* path from an input to an output.

a COMBINATIONAL CIRCUIT is thus an 0-stage pipeline.

CONVENTION:

Every pipeline stage, hence every K-Stage pipeline, has a register on its  $\mathit{OUTPUT}$ (not on its input).

ALWAYS:

The CLOCK common to all registers must have a period sufficient to cover propagation over combinational paths PLUS (input) register  $t_{PD}$ PLUS (output) register  $t_{SFTUP}$ .

> The LATENCY of a K-pipeline is K times the period of the clock common to all registers.

The THROUGHPUT of a K-pipeline is the frequency of the clock.

# **Ill-formed pipelines**

Consider a BAD job of pipelining:

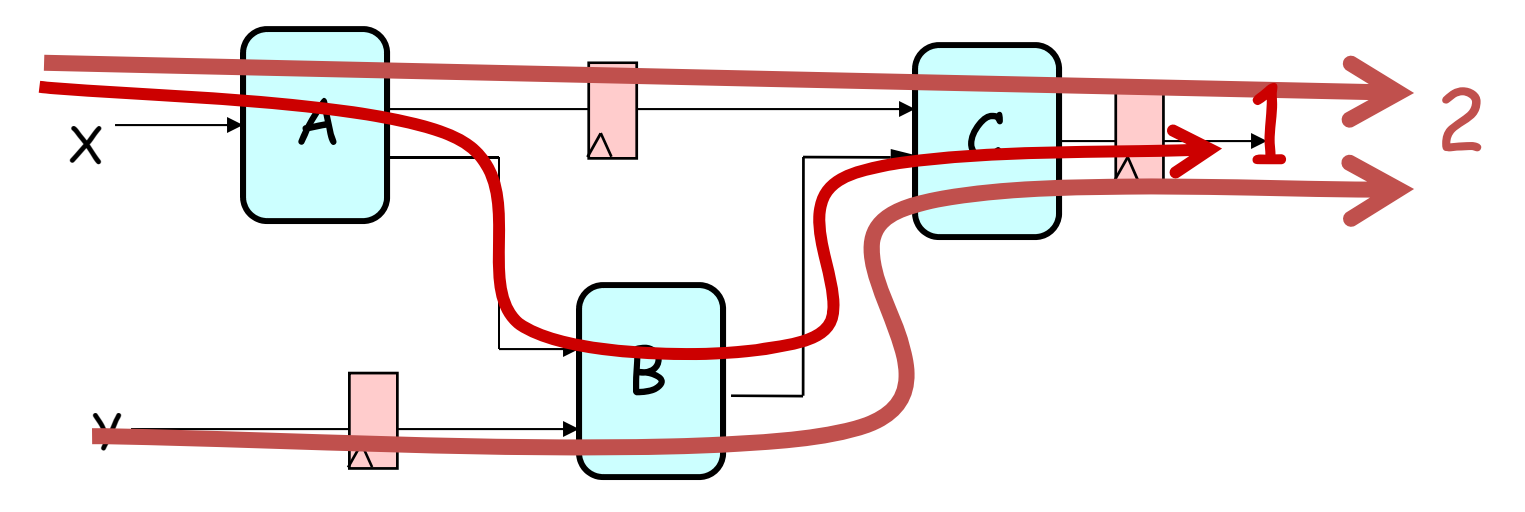

For what value of K is the following circuit a K-Pipeline? \_\_\_\_\_\_\_\_\_\_\_ none

Problem:

*Successive inputs get mixed*: e.g.,  $B(A(X_{i+1}), Y_i)$ . This happened because some paths from inputs to outputs have 2 registers, and some have only 1!

This CAN'T HAPPEN on a well-formed K pipeline!

# **A pipelining methodology**

#### Step 1:

Add a register on each output.

#### Step 2:

Add another register on each output. Draw a cut-set contour that includes all the new registers and some part of the circuit. Retime by moving regs from all outputs to all inputs of cut-set.

Repeat until satisfied with T.

STRATEGY:

Focus your attention on placing pipelining registers around the slowest circuit elements (BOTTLENECKS).

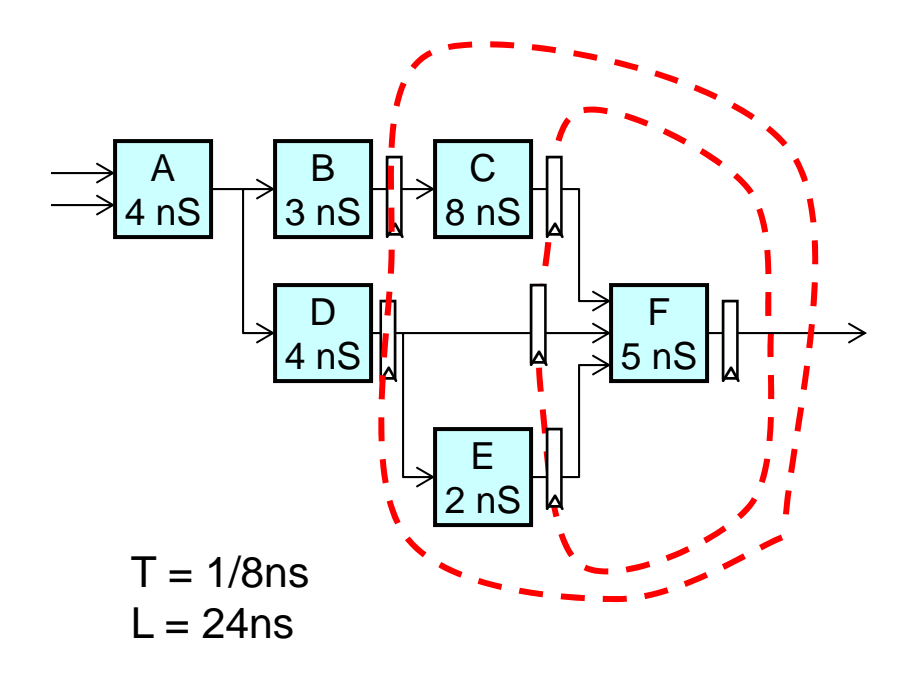

# **Pipeline Example**

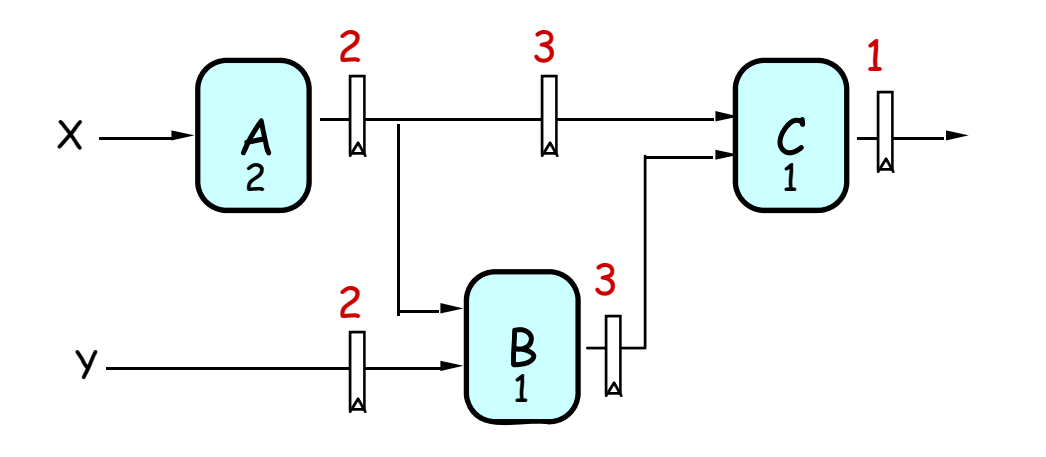

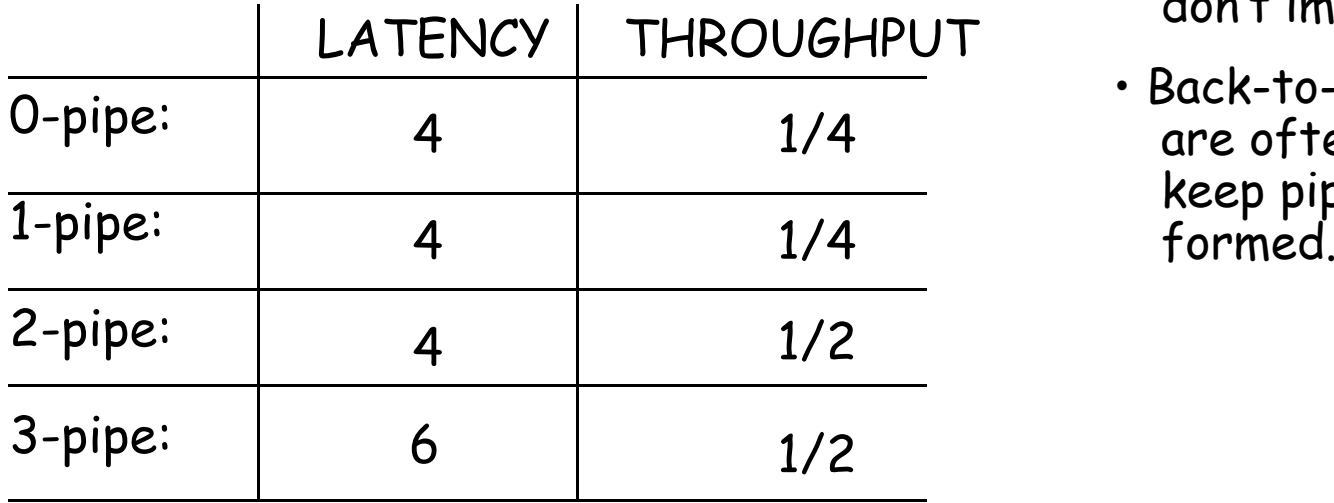

#### OBSERVATIONS:

- 1-pipeline improves neither L or T.
- T improved by breaking long combinational paths, allowing faster clock.
- Too many stages cost L, don't improve T.
- Back-to-back registers are often required to keep pipeline well-

# **Pipeline Example - Verilog**

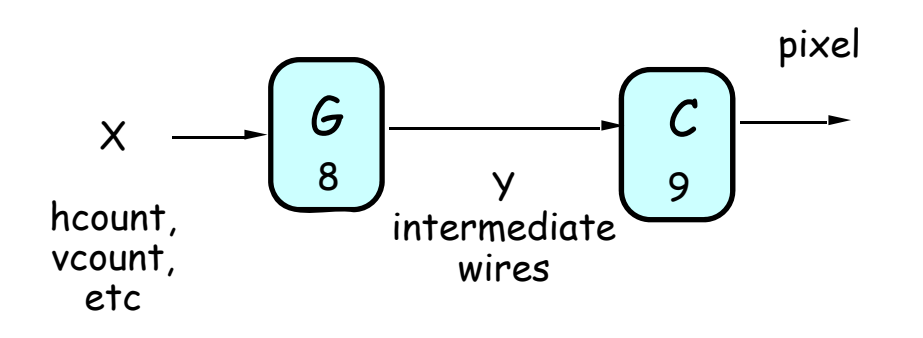

**No pipeline**

assign  $y = G(x)$ ; // logic for  $y$ **assign pixel = C(y) // logic for pixel**

- **Lab 3 Pong**
- $\cdot$  G = game logic 8ns tpd
- $\cdot$  C = draw round puck, use multiply with 9ns tpd
- System clock 65mhz = 15ns period – opps

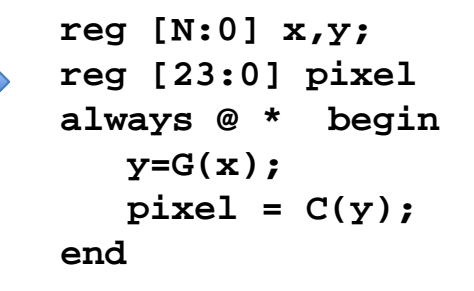

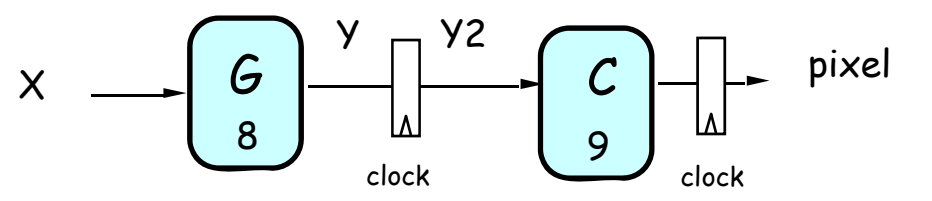

**Pipeline**

**always @(posedge clock) begin ...** $y2 \leq G(x)$ ; // pipeline y **pixel <= C(y2) // pipeline pixel end**

Latency = 2 clock cyles! Implications?

6.111 Fall 2017

# **Increasing Throughput: Pipelining**

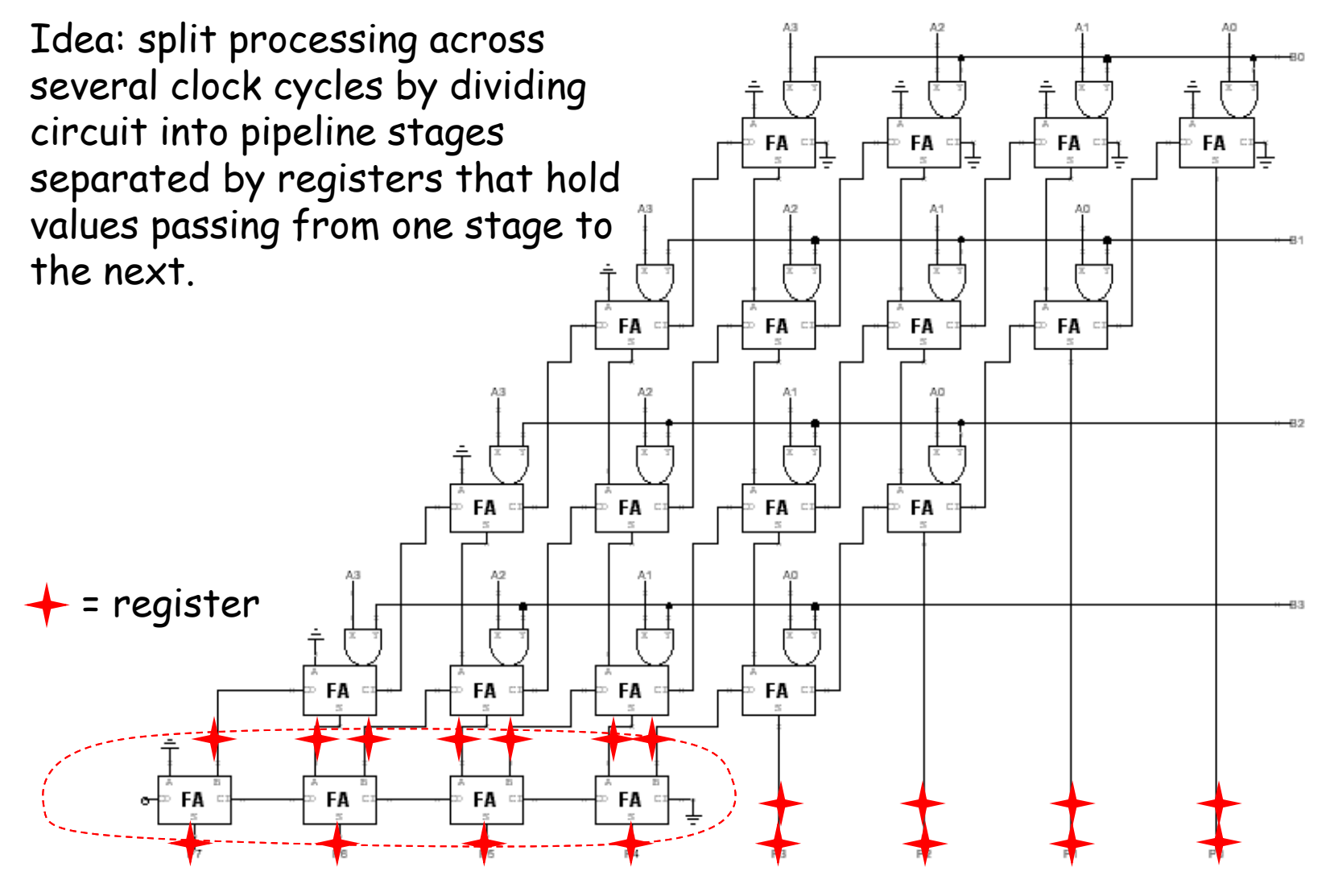

Throughput = 1/4t<sub>PD,FA</sub> instead of 1/8t<sub>PD,FA</sub>)

How about  $t_{PD} = 1/2t_{PD,FA}$ ? 후  $\frac{1}{x}$  FA  $\frac{1}{x}$  $\frac{1}{n}$  FA  $\frac{1}{n}$  $FA$  $E = \frac{F}{\pi}$ AЗ  $+$  = register FA FA FA FA  $\mathbf{F}$  <br> A  $FA$  $\sum_{n=1}^{\infty}$  $\sum_{s}$  FA  $\mathsf{A}3$ ™ FA FA FA FA ® FA ™ FA  $FA =$ ∘FA ∘

## **Timing Reports**

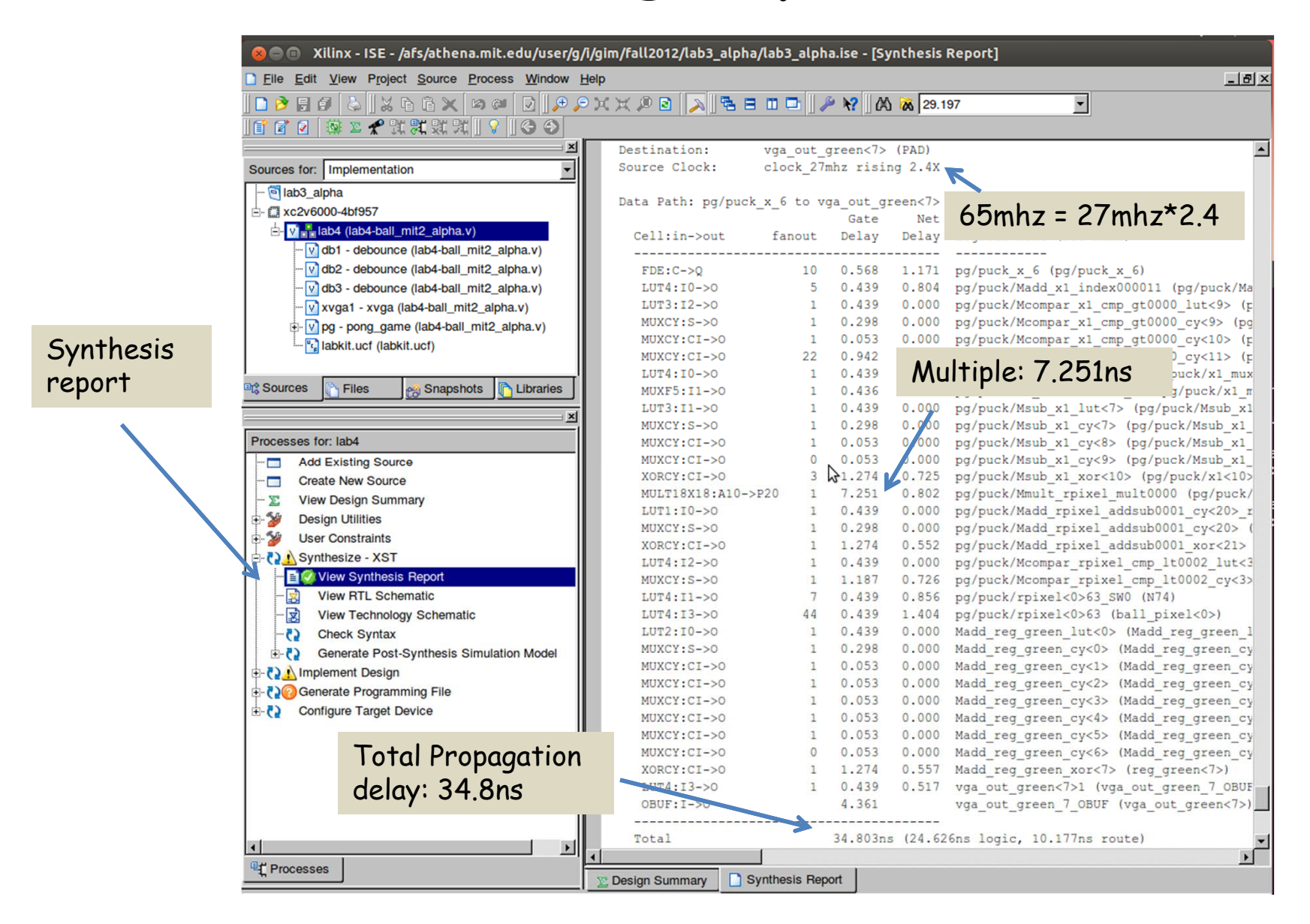

# **History of Computational Fabrics**

- Discrete devices: relays, transistors (1940s-50s)
- Discrete logic gates (1950s-60s)
- Integrated circuits (1960s-70s) e.g. TTL packages: Data Book for 100's of different parts
- Gate Arrays (IBM 1970s)
	- Transistors are pre-placed on the chip & Place and Route software puts the chip together automatically – only program the interconnect (mask programming)
- Software Based Schemes (1970's- present)
	- Run instructions on a general purpose core
- Programmable Logic (1980's to present)
	- A chip that be reprogrammed after it has been fabricated
	- □ Examples: PALs, EPROM, EEPROM, PLDs, FPGAs
	- □ Excellent support for mapping from Verilog
- ASIC Design (1980's to present)
	- Turn Verilog directly into layout using a library of standard cells
	- □ Effective for high-volume and efficient use of silicon area

# **Reconfigurable Logic**

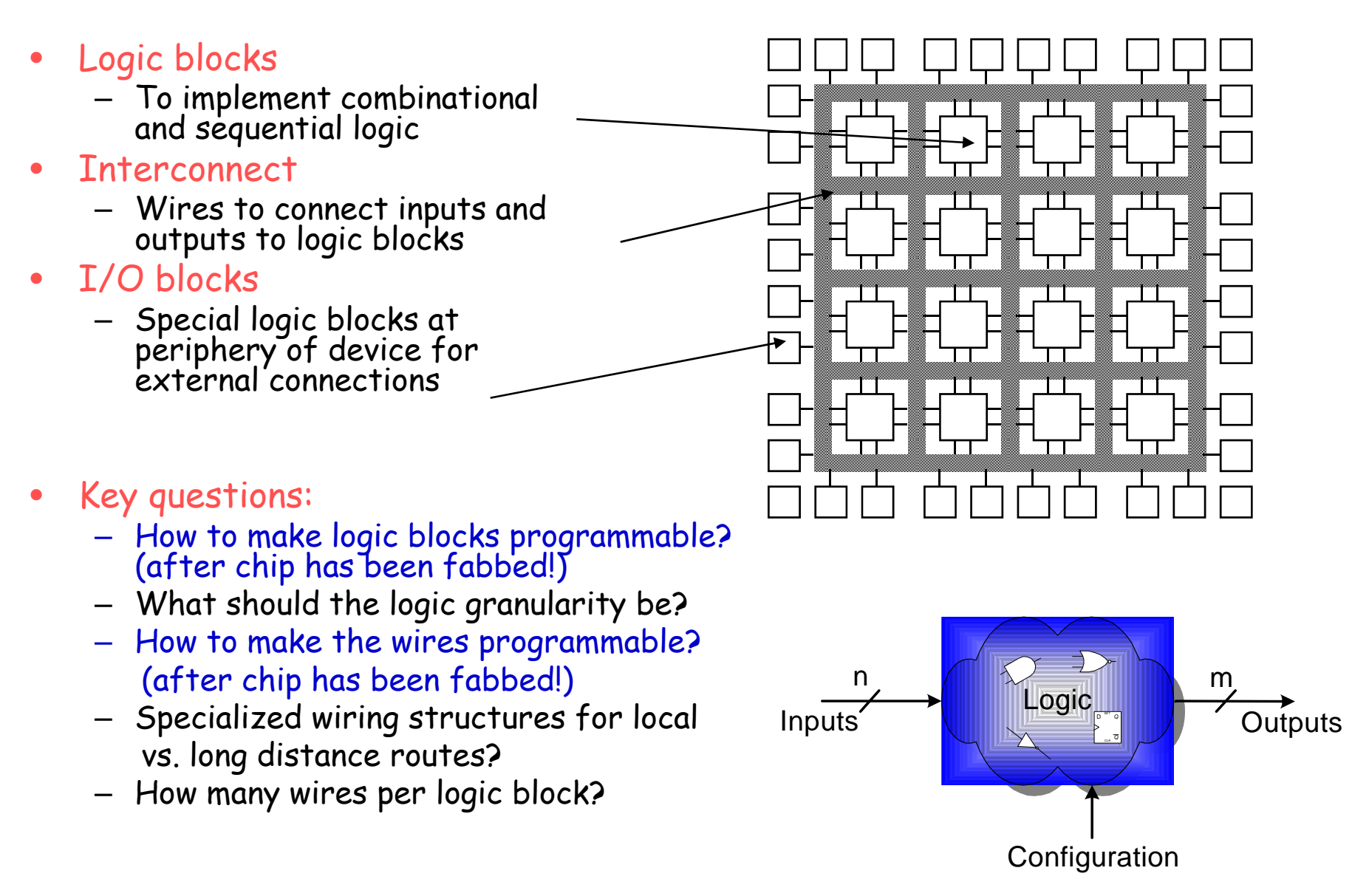

# **Programmable Array Logic (PAL)**

- Based on the fact that any combinational logic can be realized as a sum-of-products
- PALs feature an array of AND-OR gates with programmable interconnect

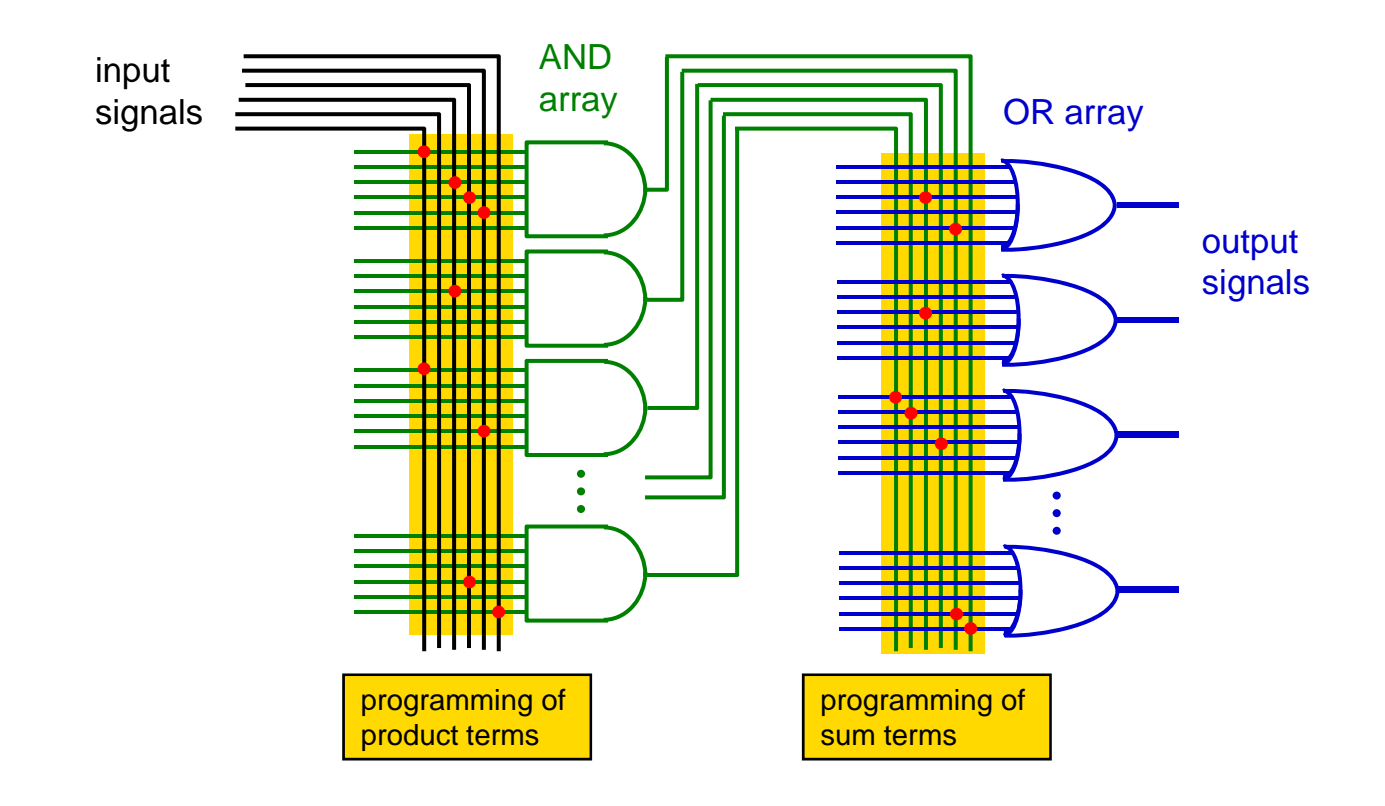

# **RAM Based Field Programmable Logic - Xilinx**

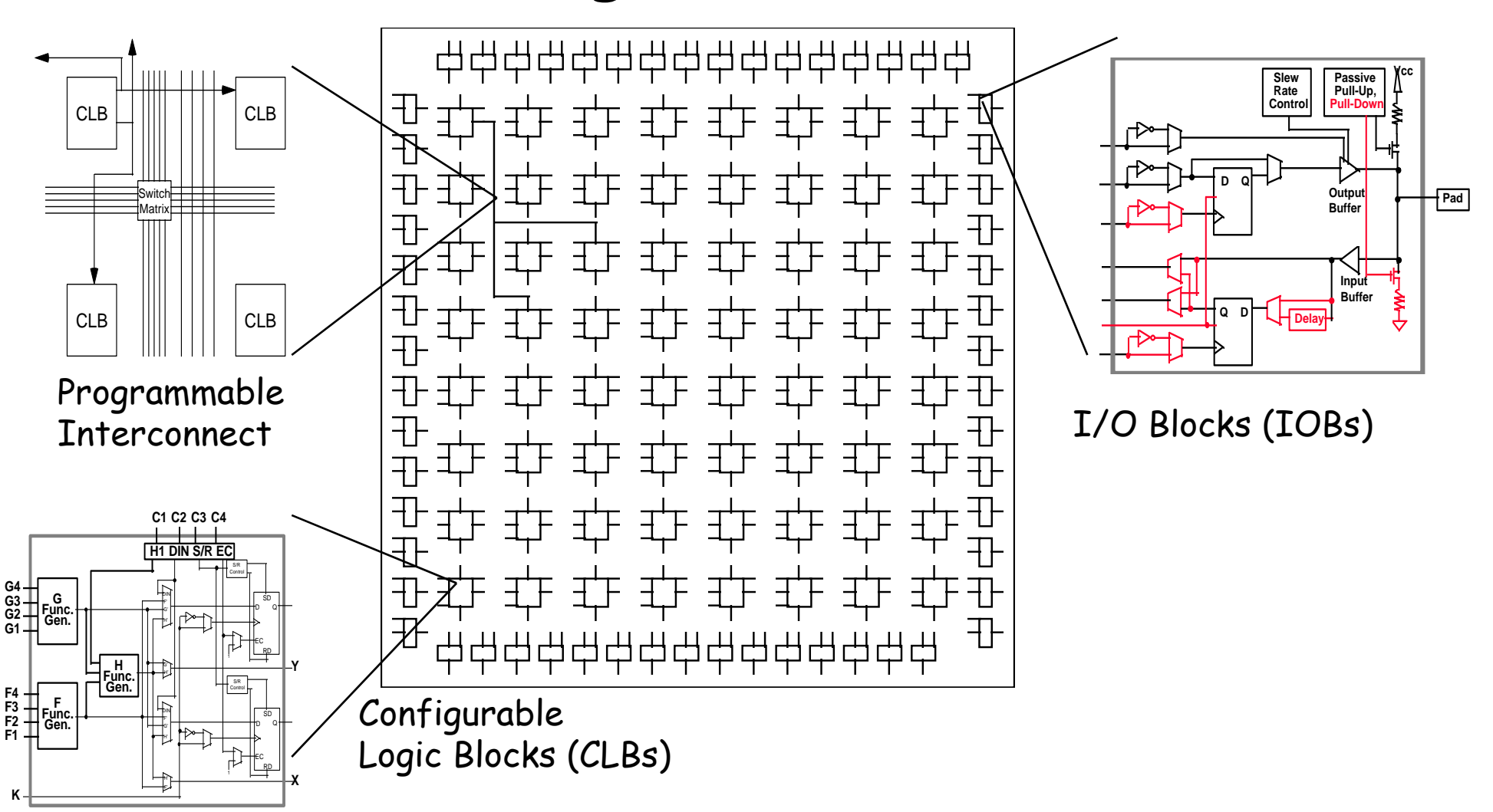

# **LUT Mapping**

- N-LUT direct implementation of a truth table: any function of n-inputs.
- N-LUT requires 2<sup>N</sup> storage elements (latches)
- N-inputs select one latch location (like a memory)

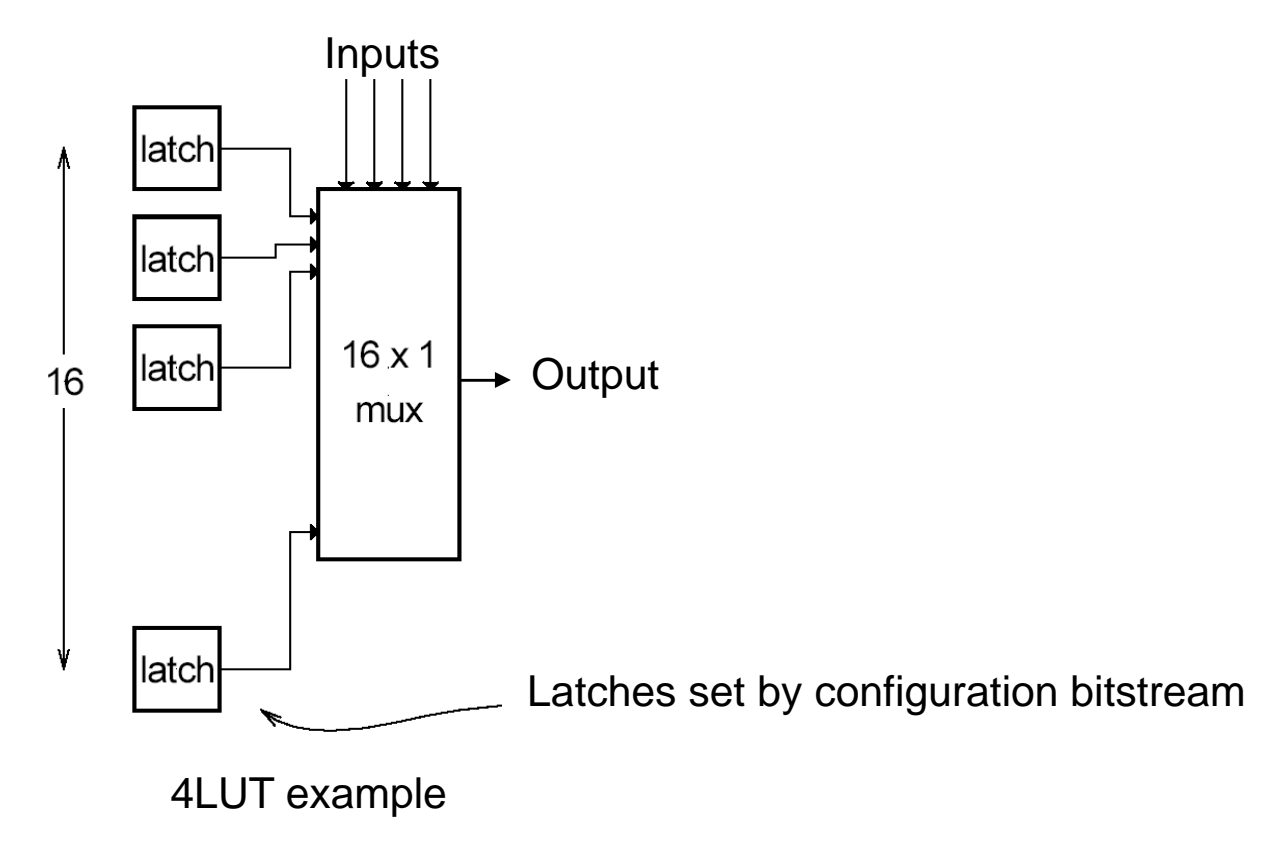

## **Configuring the CLB as a RAM**

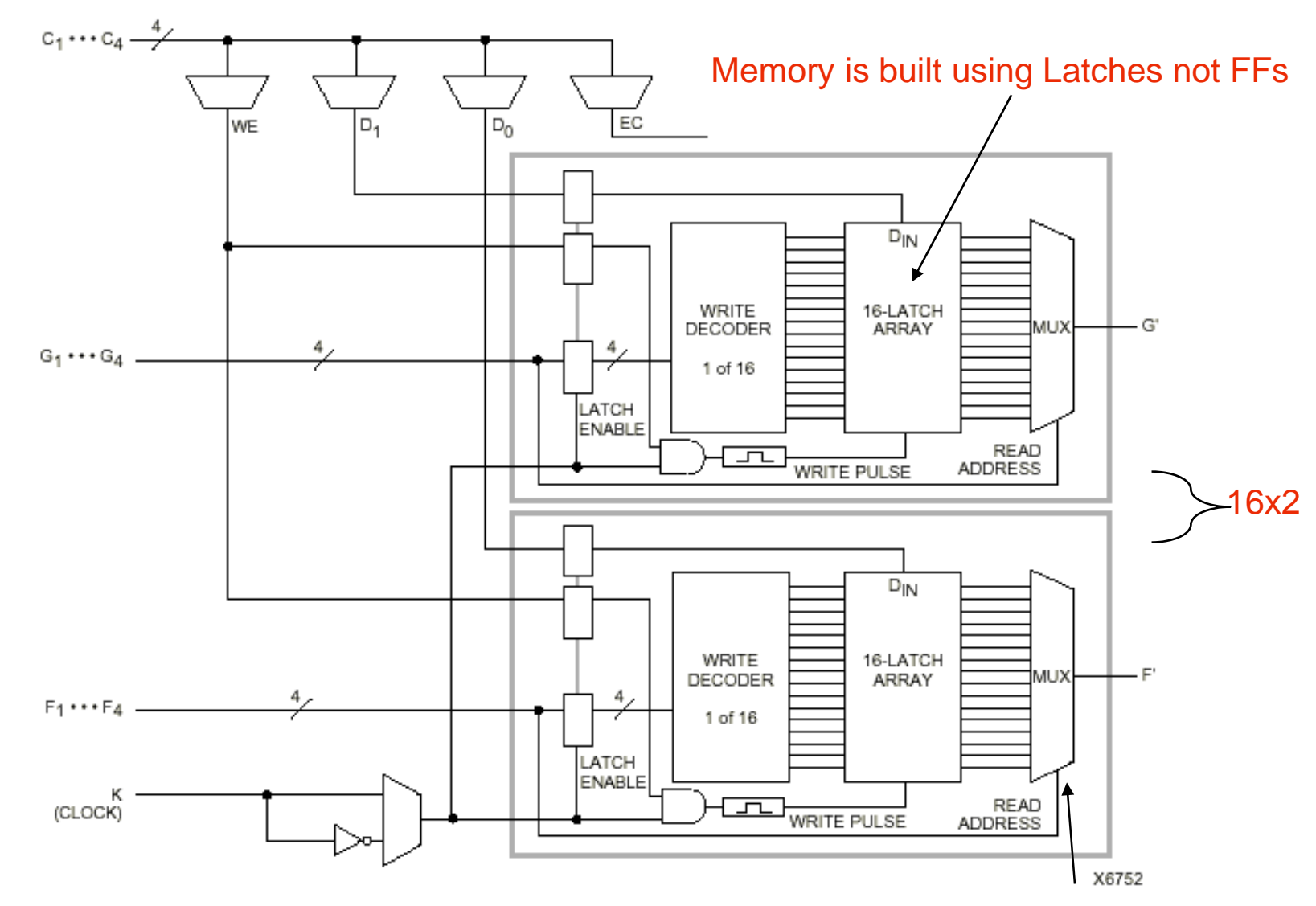

#### 16x2 (or 16x1) Edge-Triggered Single-Port RAM gure 4:

Read is same a LUT Function!

# **Xilinx 4000 Interconnect**

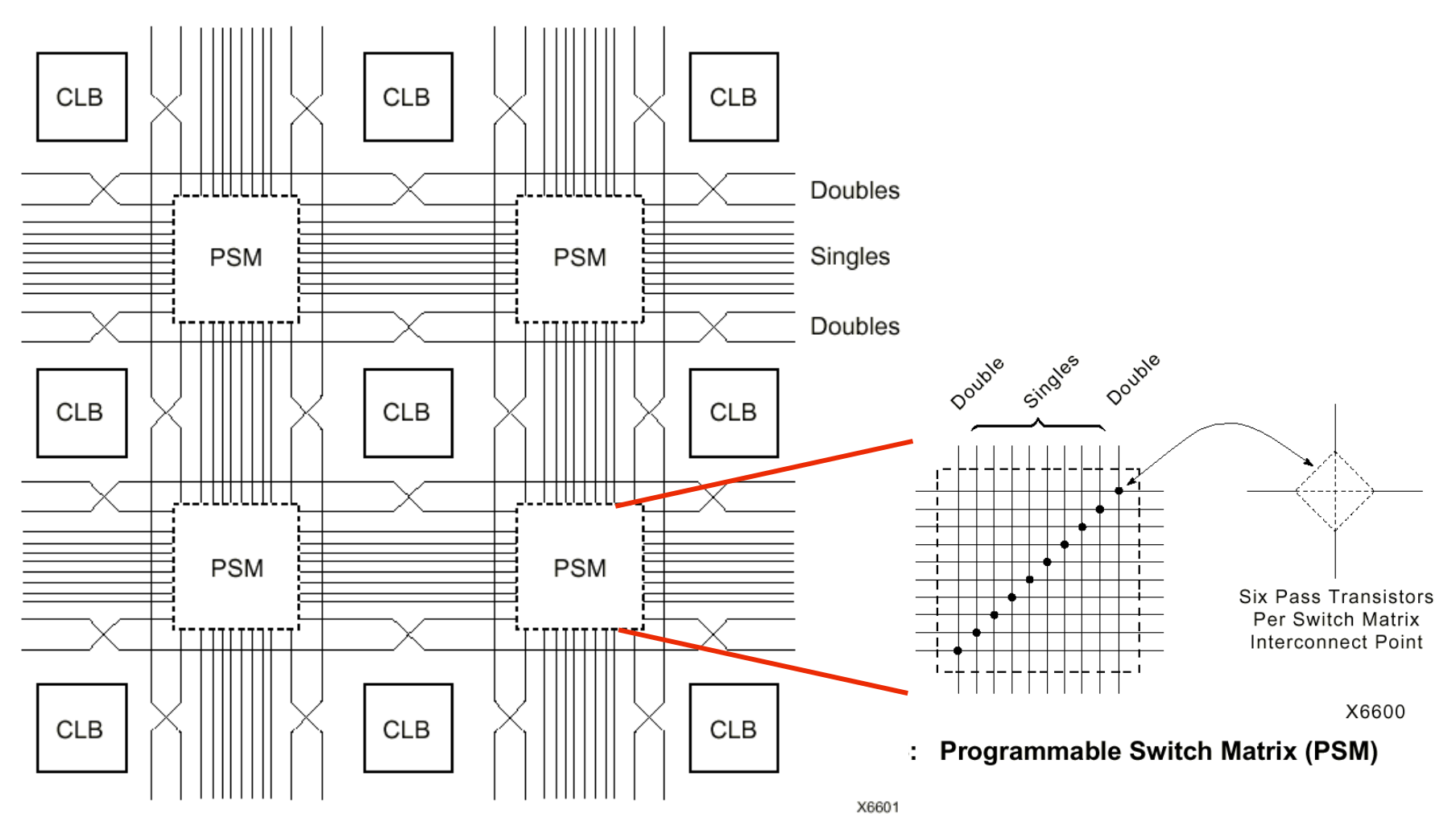

Figure 28: Single- and Double-Length Lines, with **Programmable Switch Matrices (PSMs)** 

#### **Xilinx 4000 Interconnect Details**

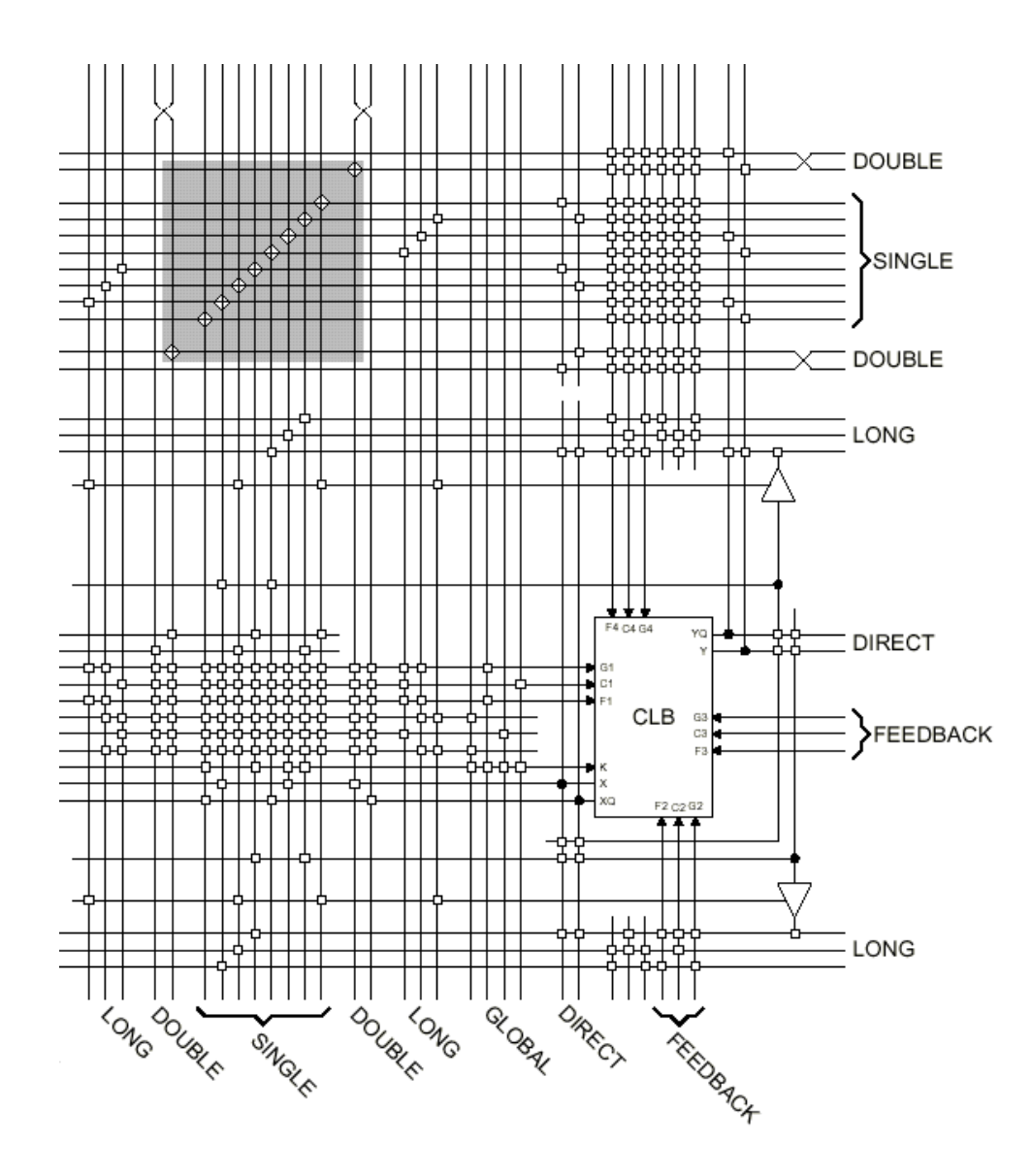

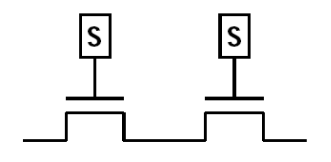

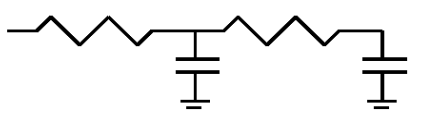

Wires are not ideal!

## **Add Bells & Whistles**

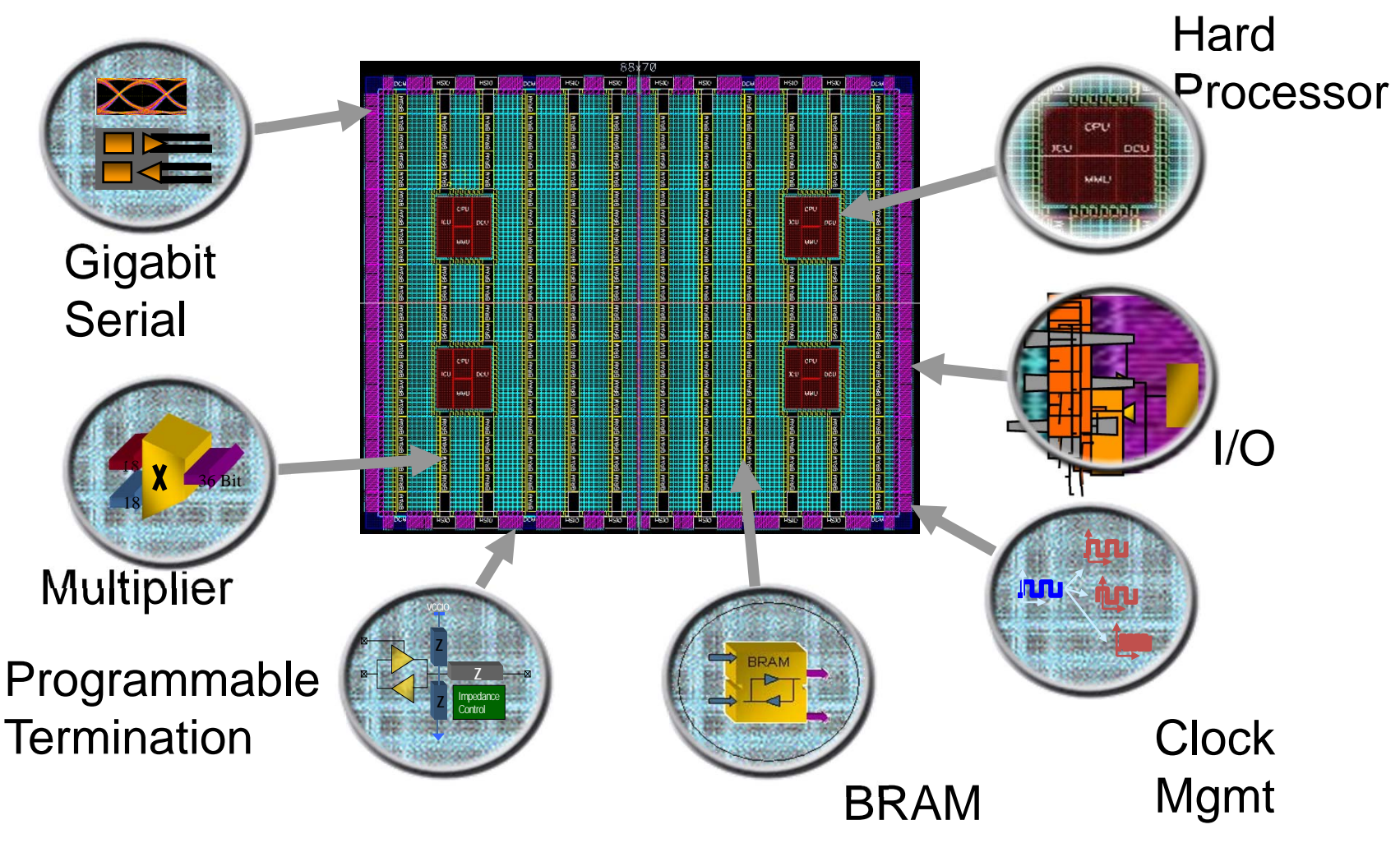

Courtesy of David B. Parlour, ISSCC 2004 Tutorial, "The Reality and Promise of Reconfigurable Computing in Digital Signal Processing"

# **The Virtex II CLB (Half Slice Shown)**

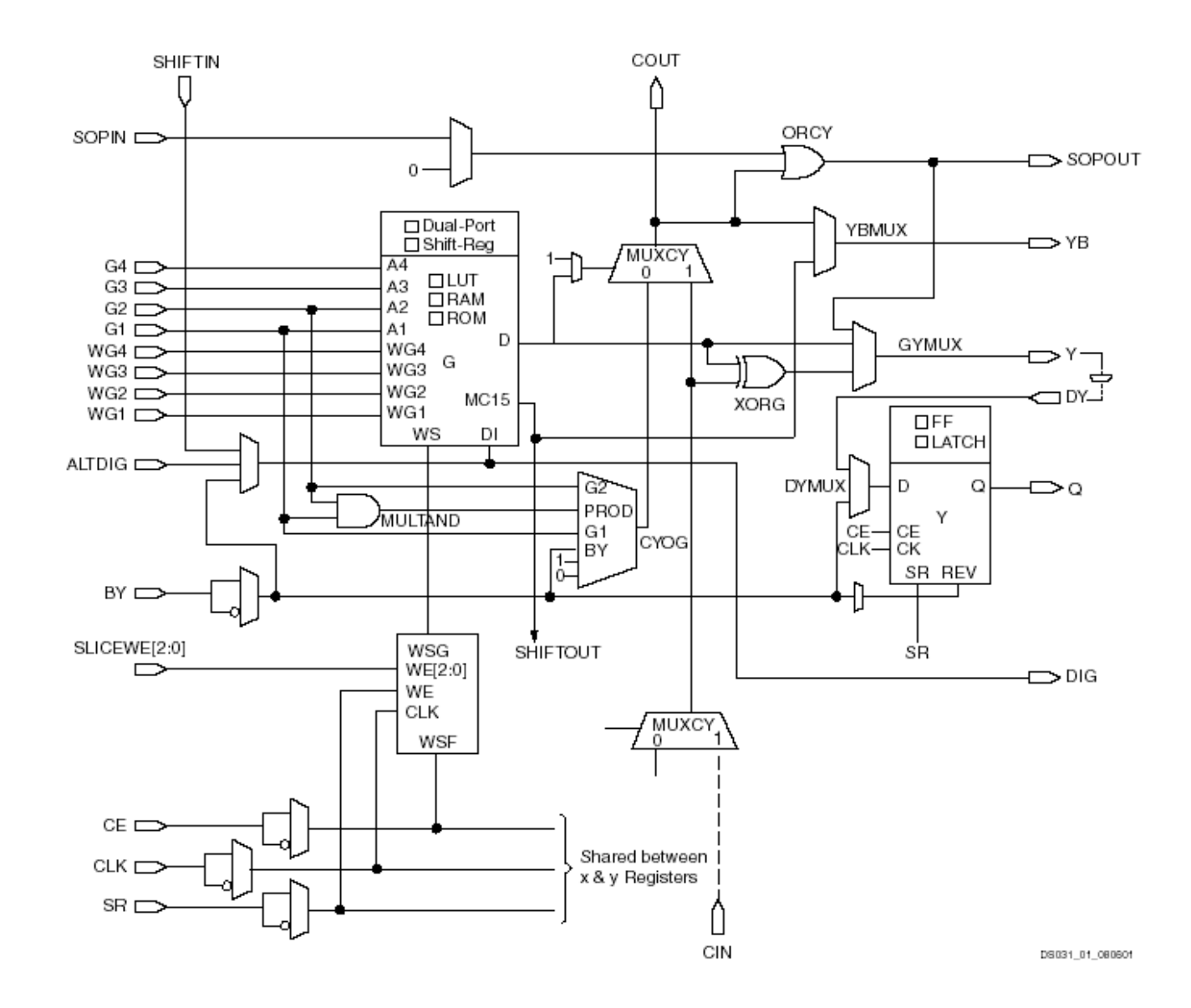

6.111 Fall 2017

# **Adder Implementation**

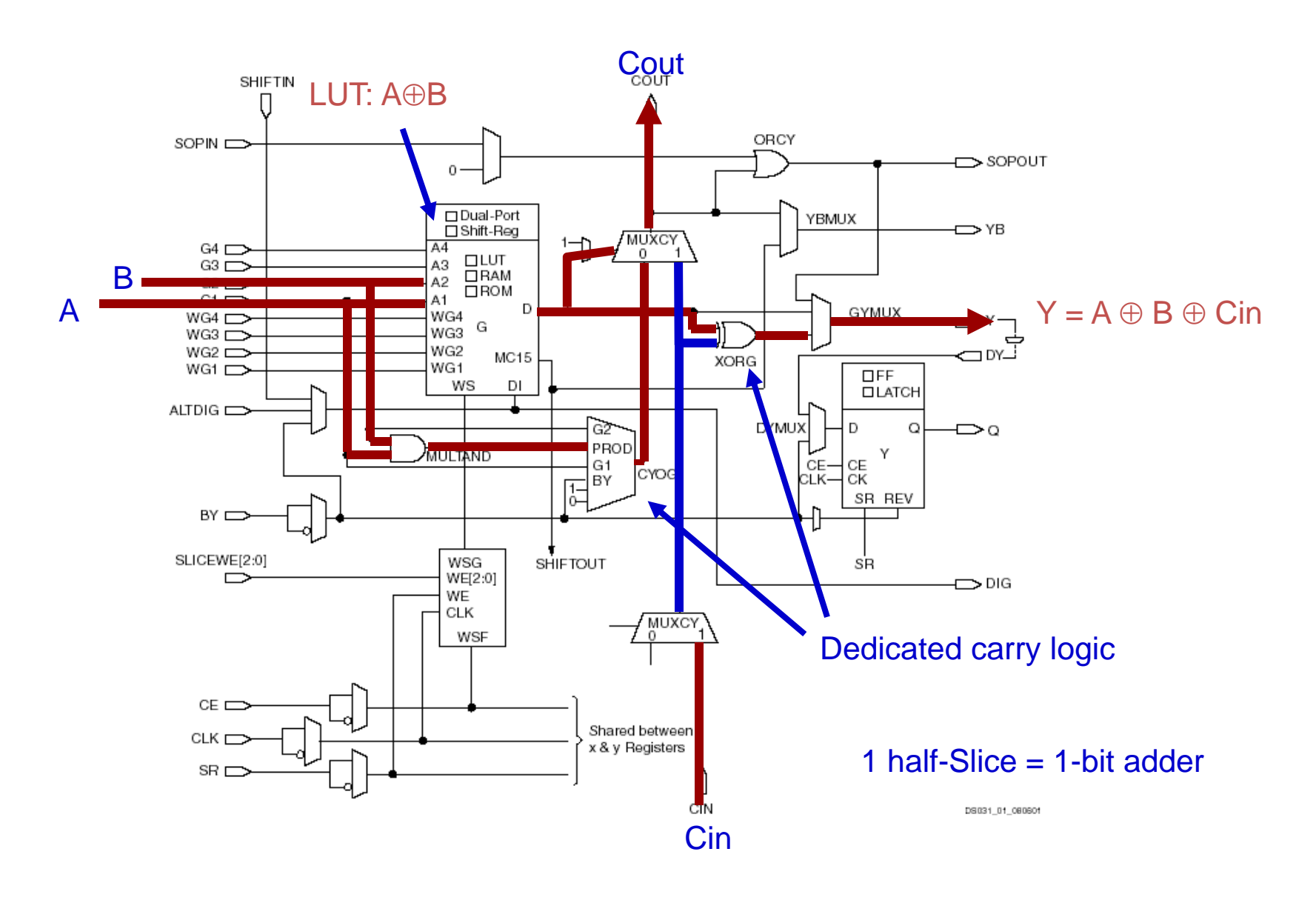

#### **FPGA's**

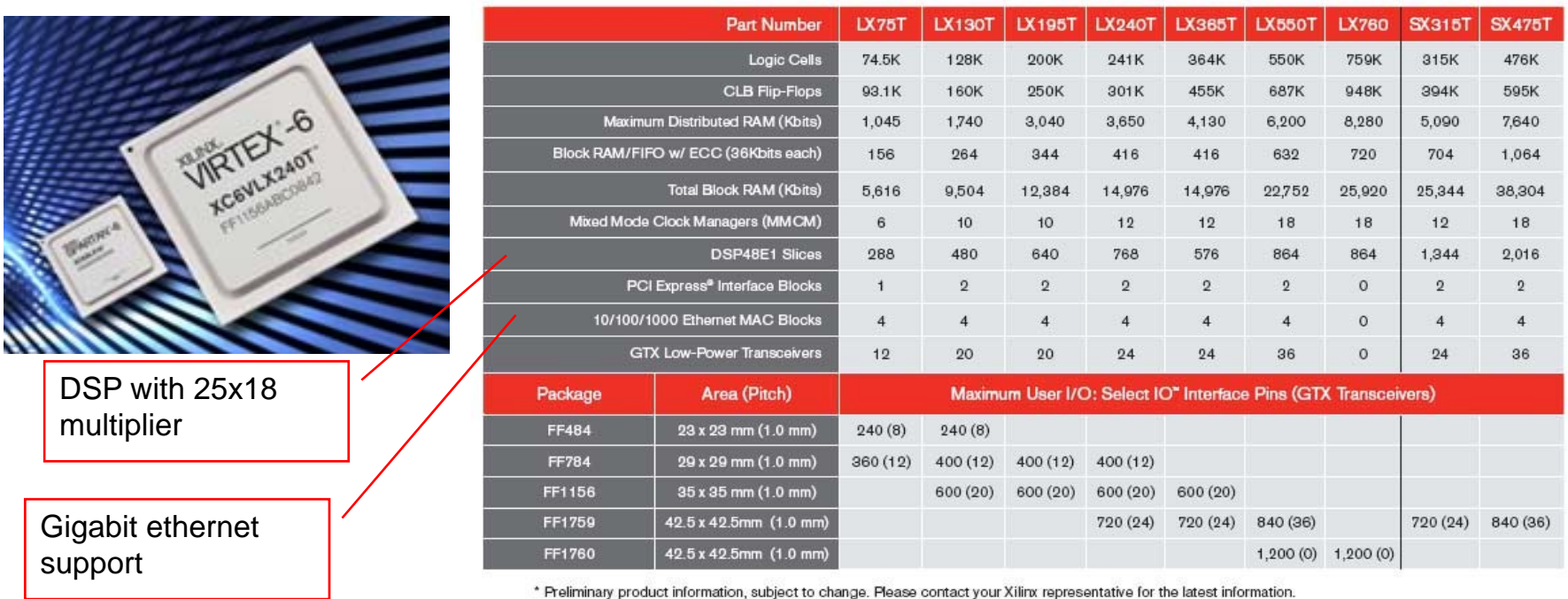

\* Preliminary product information, subject to change. Please contact your Xilinx representative for the latest information.

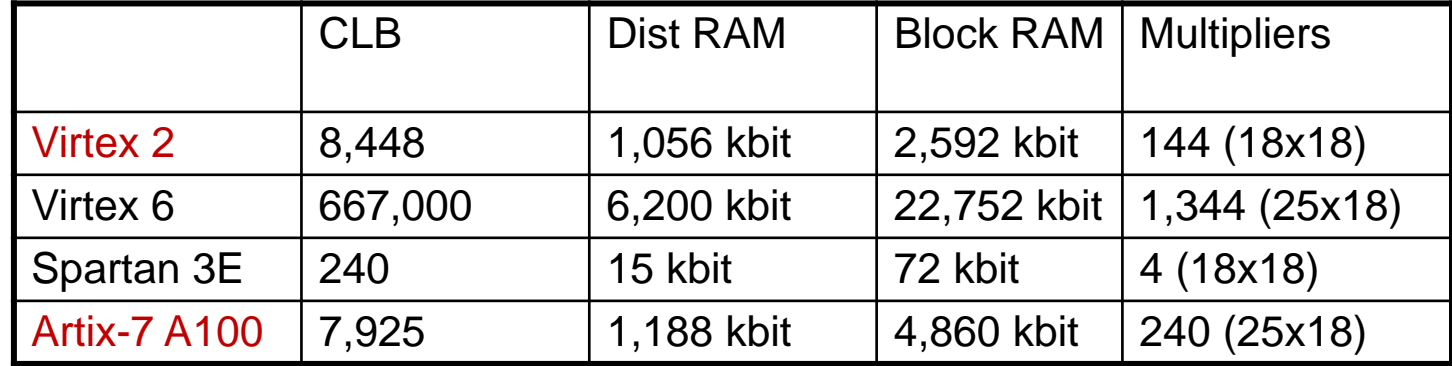

# **Design Flow - Mapping**

- Technology Mapping: Schematic/HDL to Physical Logic units
- $\bullet$  Compile functions into basic LUT-based groups (function of target architecture)

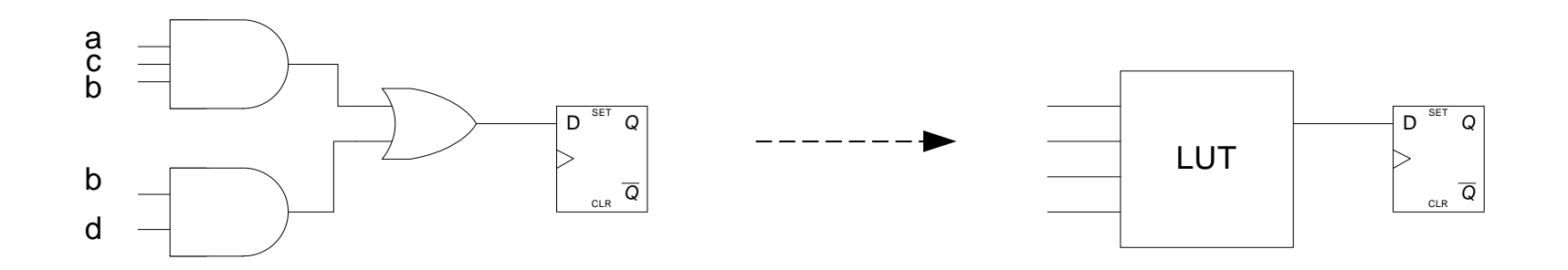

```
always @(posedge clock or negedge reset)
 begin
    if (! reset)
       q \leq 0;elseq \leq (a\&b\&c) \mid (b\&d);end
```
# **Design Flow – Placement & Route**

• Placement – assign logic location on a particular device

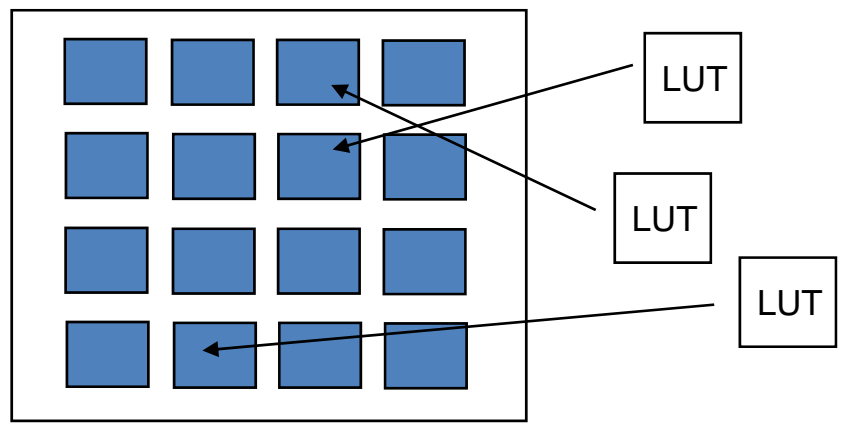

■ Routing – iterative process to connect CLB inputs/outputs and IOBs. Optimizes critical path delay – *can take hours or days for large, dense designs*

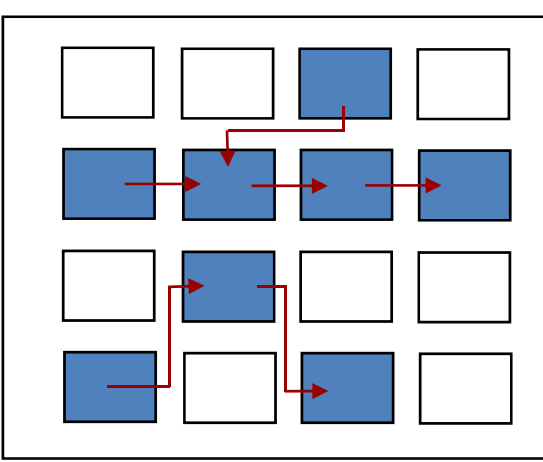

Iterate placement if timing not met

Satisfy timing?  $\rightarrow$  Generate Bitstream to config device

Challenge! Cannot use full chip for reasonable speeds (wires are not ideal).

Typically no more than 50% utilization. 6.111 Fall 2017Lecture 9 37

# **Example: Verilog to FPGA**

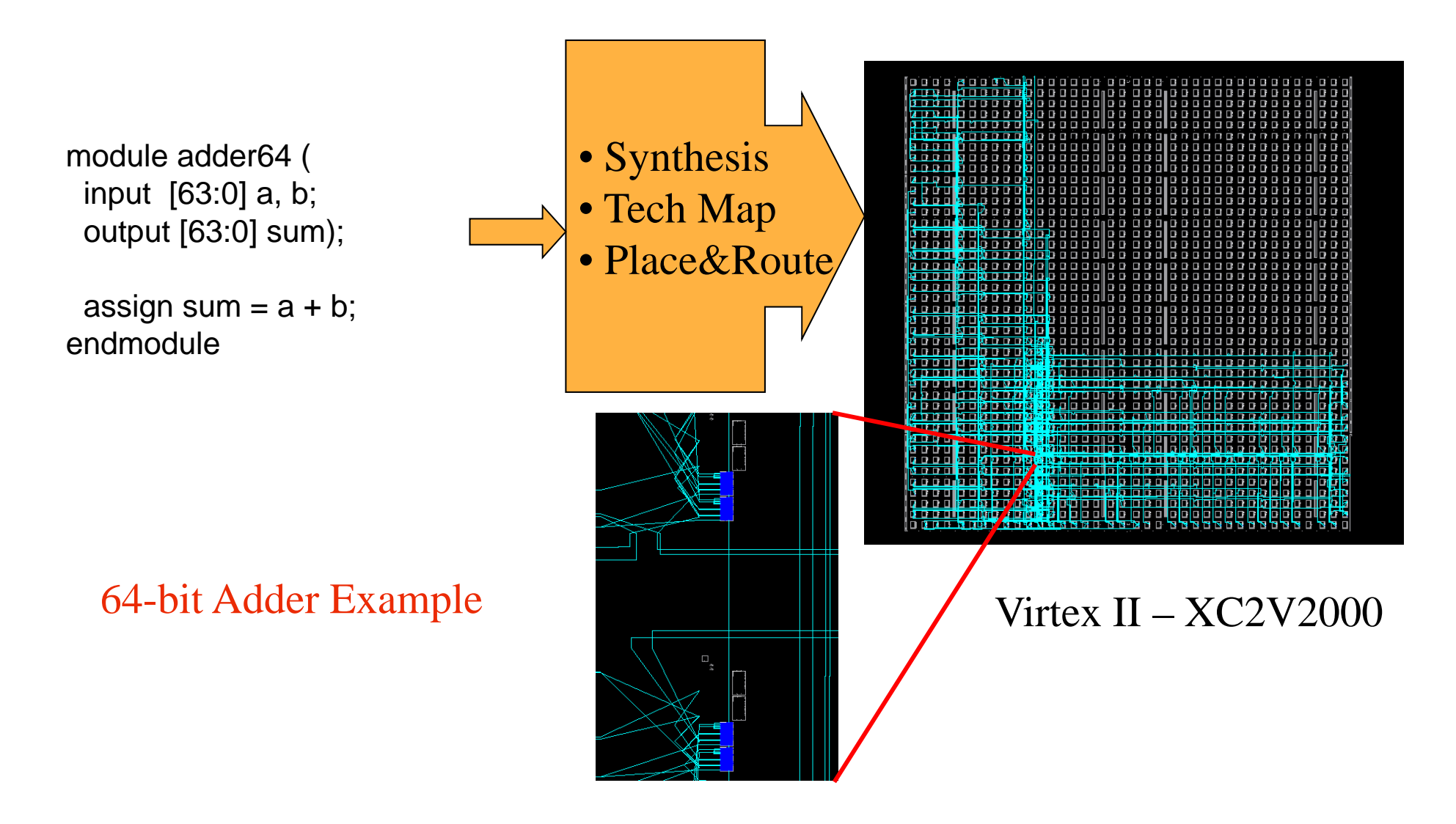

# **How are FPGAs Used?**

#### Logic Emulation

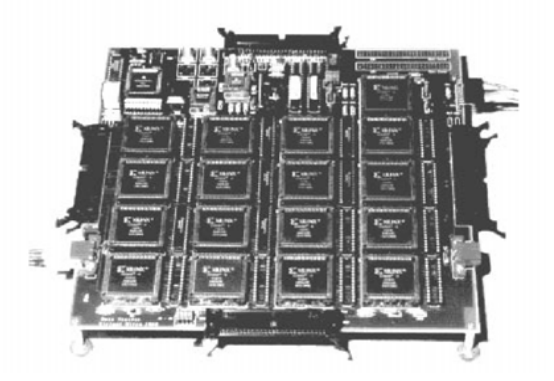

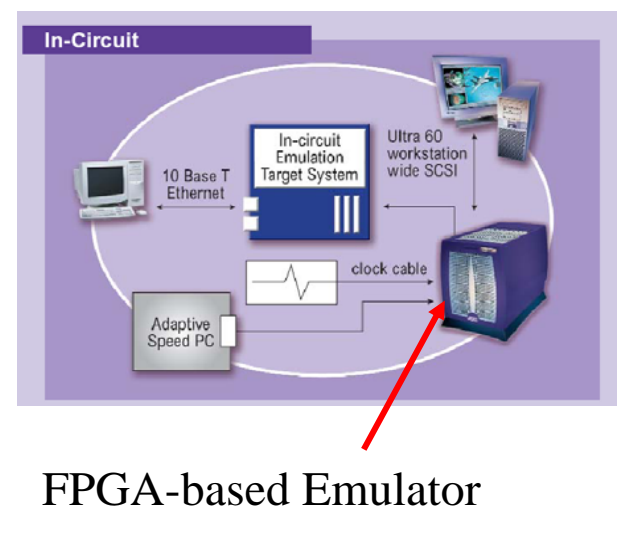

(courtesy of IKOS)

**Prototyping** 

- □ Ensemble of gate arrays used to emulate a circuit to be manufactured
- □ Get more/better/faster debugging done than with simulation

#### **Reconfigurable hardware**

- One hardware block used to implement more than one function
- **Special-purpose computation engines** 
	- □ Hardware dedicated to solving one problem (or class of problems)
	- Accelerators attached to general-purpose computers (e.g., in a cell phone!)

# **Summary**

- FPGA provide a flexible platform for implementing digital computing
- A rich set of macros and I/Os supported (multipliers, block RAMS, ROMS, high-speed I/O)
- A wide range of applications from prototyping (to validate a design before ASIC mapping) to high-performance spatial computing
- Interconnects are a major bottleneck (physical design and locality are important considerations)

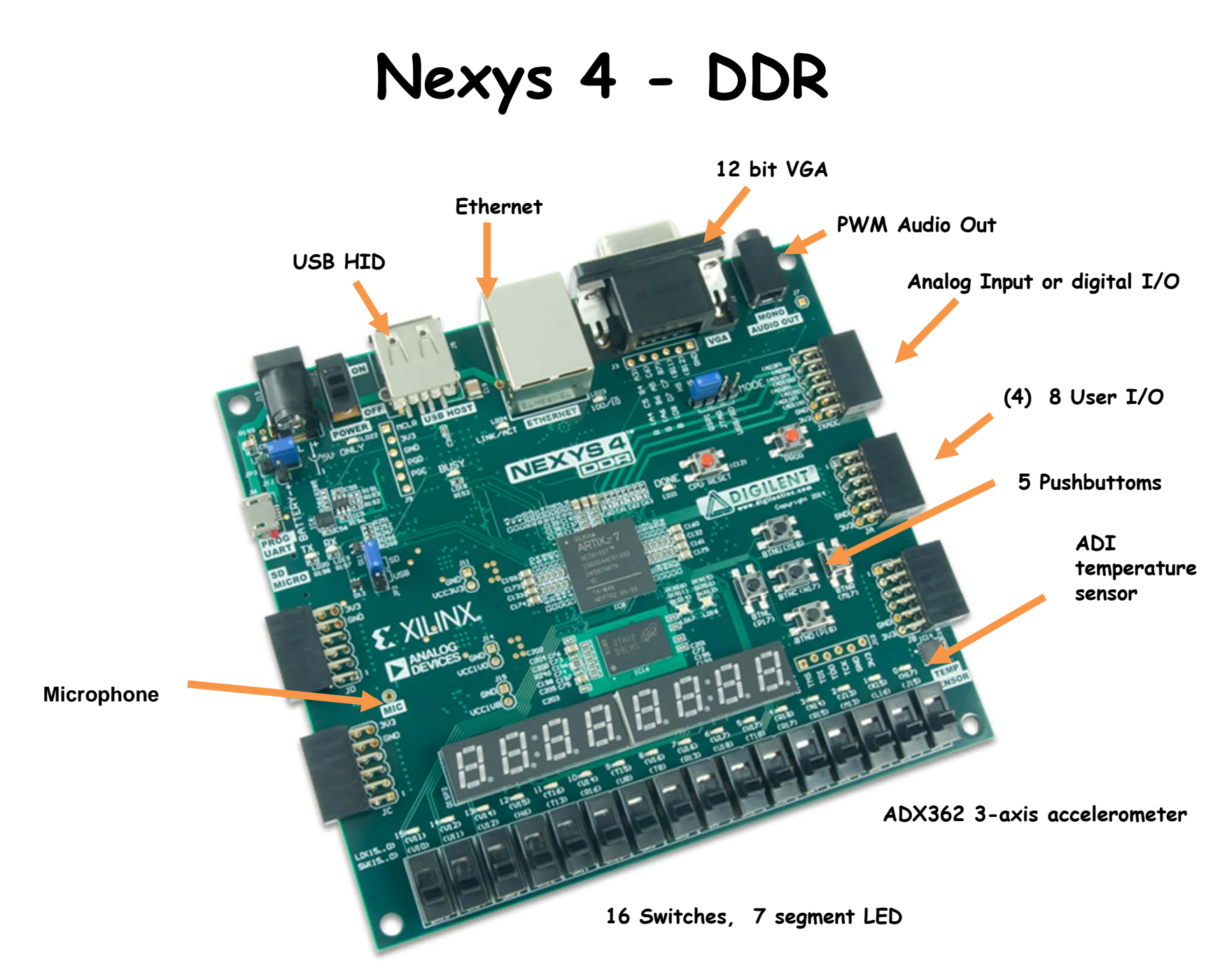

# **Nexy4 Input Output**

```
module labkit(
   input CLK100MHZ,
   input[15:0] SW,
   input BTNC, BTNU, BTNL, BTNR, BTND,
   output[3:0] VGA_R, 
   output[3:0] VGA_B, 
   output[3:0] VGA_G,
   output[7:0] JA, 
   output VGA_HS, 
   output VGA_VS, 
   output LED16_B, LED16_G, LED16_R,
   output LED17_B, LED17_G, LED17_R,
   output[15:0] LED,
   output[7:0] SEG, // segments A-G (0-6), DP (7)output[7:0] AN // Display 0-7
   );
```
assign data =  ${28'h0123456, SW[3:0]}; // display 01splay 0123456 + SW$ 

# **XDC File**

set\_property -dict { PACKAGE\_PIN N17 IOSTANDARD LVCMOS33 } [get\_ports { BTNC }]; #IO L9P T1 DQS 14 Sch=btnc

set\_property -dict { PACKAGE\_PIN M18 IOSTANDARD LVCMOS33 } [get\_ports { BTNU }]; #IO L4N TO D05 14 Sch=btnu

set\_property -dict { PACKAGE\_PIN P17 IOSTANDARD LVCMOS33 } [get\_ports { BTNL }]; #IO\_L12P\_T1\_MRCC\_14 Sch=btnl

set\_property -dict { PACKAGE\_PIN M17 IOSTANDARD LVCMOS33 } [get\_ports { BTNR }]; #IO\_L10N\_T1\_D15\_14 Sch=btnr

set\_property -dict { PACKAGE\_PIN P18 IOSTANDARD LVCMOS33 } [get\_ports { BTND }]; #IO L9N T1 DQS D13 14 Sch=btnd

#### **Dashboard**

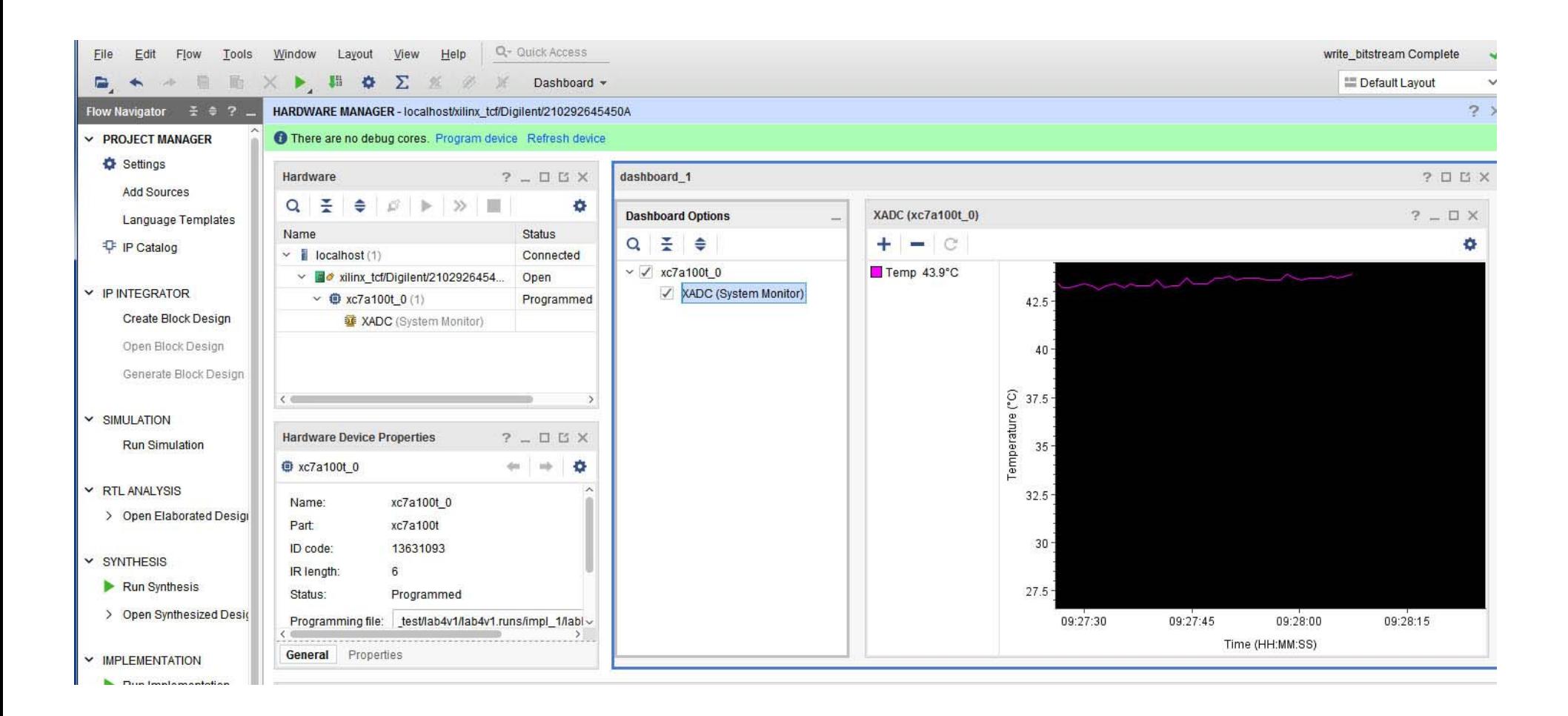

# **Loading Nexys4 Flash**

1. Format a flash drive to have 1 fat32 partition

2. In vivado, click generate bitstream and afterwards do file- >Export->Export\_Bitstream\_File to flash top-level directory

3. On the nexys 4, switch jumper JP1 to be on the USB/SD mode

4. Plug the usb stick into the nexys 4 while it's off and then power on. A yellow LED will flash while the bitstream is being loaded. When it's done, the green DONE led will turn on

5. You can remove the usb drive after your code is running

## **Vivado Simulation**

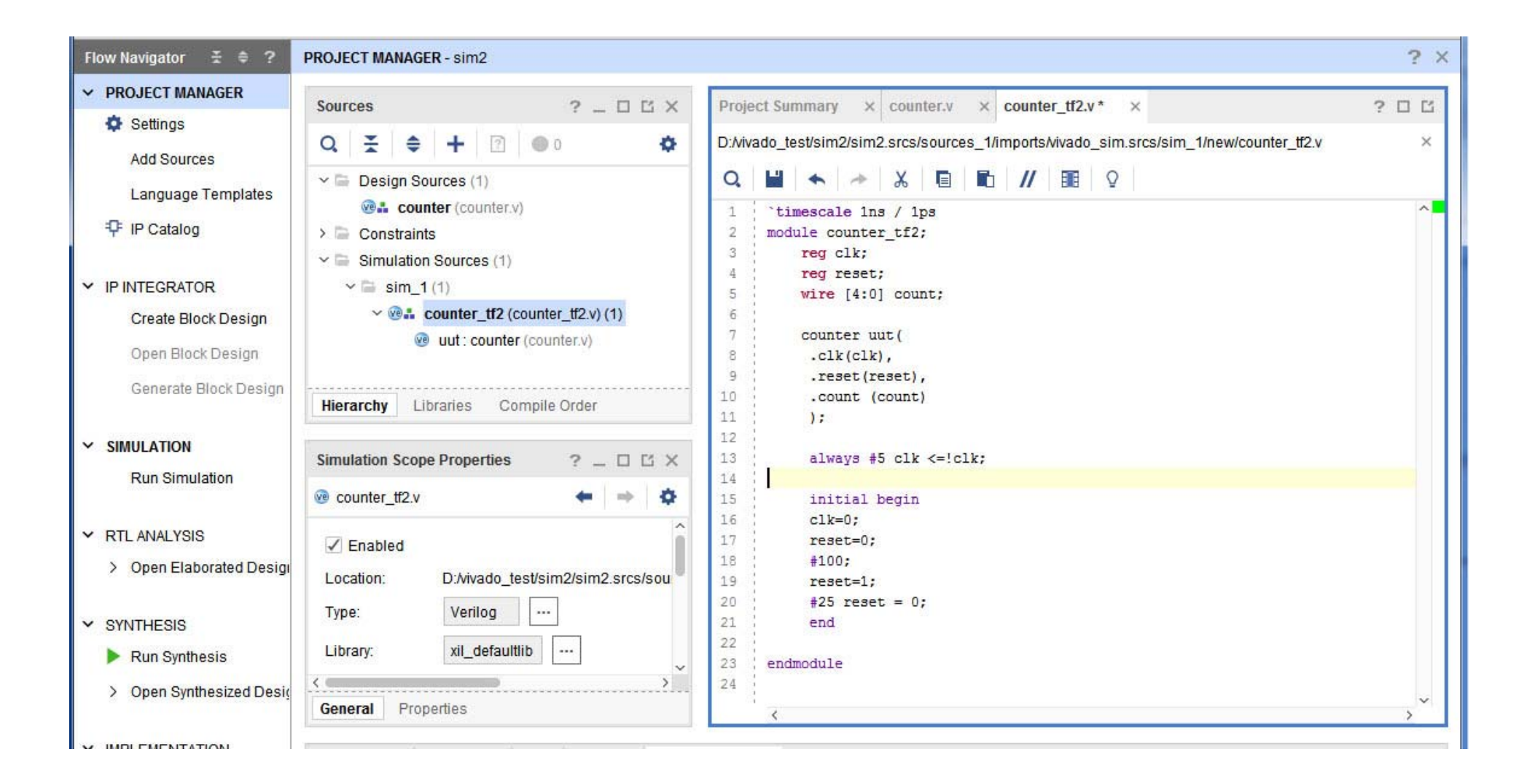

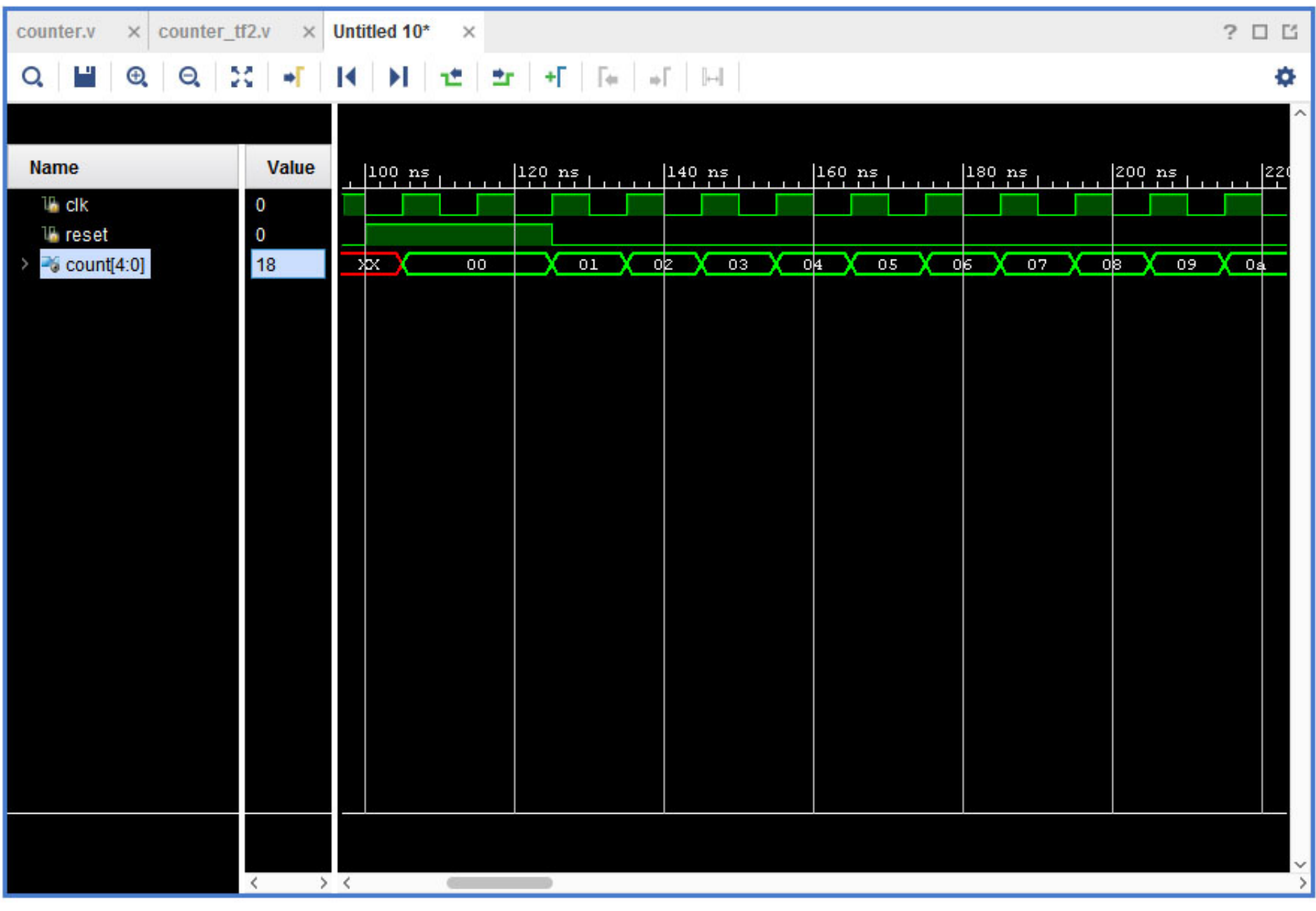

#### **Test Bench**

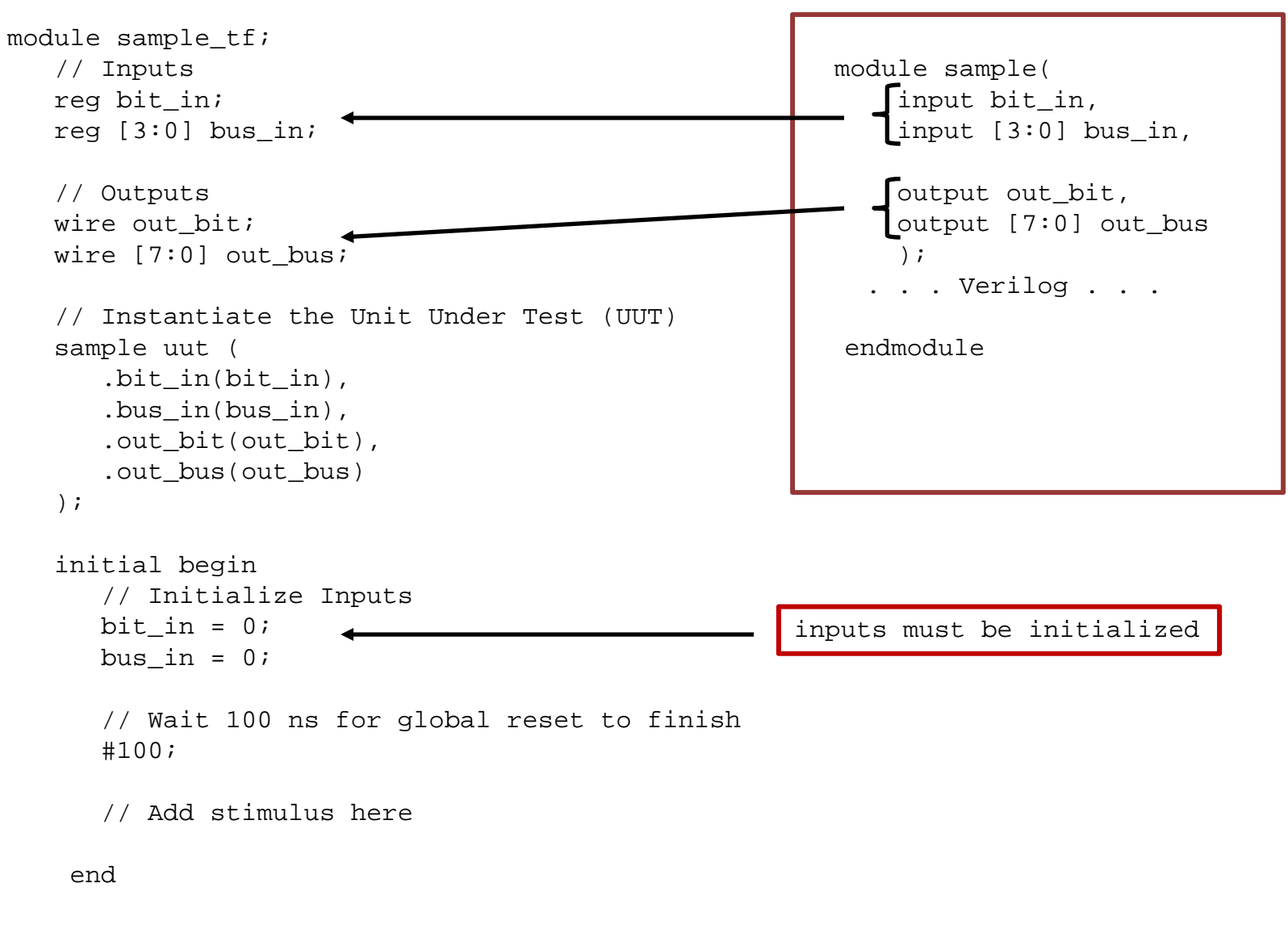

endmodule